## **CME-572: HW5/Final Project Report**

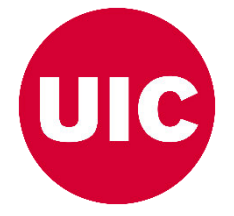

## **Submitted By- Devi Dutta Biswajeet**

**Project Name: Final Project – CME 572: Advanced Thermodynamics of Materials**

**Project Semester: Spring 2024**

**Submitted to Prof. Sara Kadkhodaei**

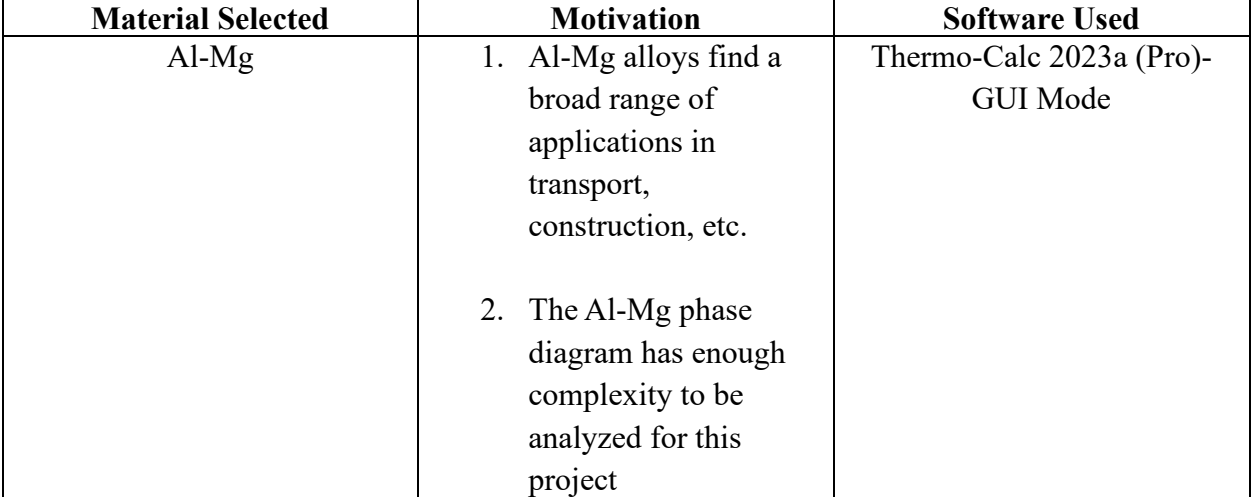

#### **Project Details**

**Computing Resource Provided By:** SEL 1258 UIC

#### **Calculation of the Phase Diagram** I.

## Assumptions:

- 1. Selected temperature range for phase diagram construction: 298- TBU K
- 2. TCAL8: Al-alloys v8.2

#### (a) Stepwise illustration of the calculation process

#### 1. Selection of binary calculator in My Project:

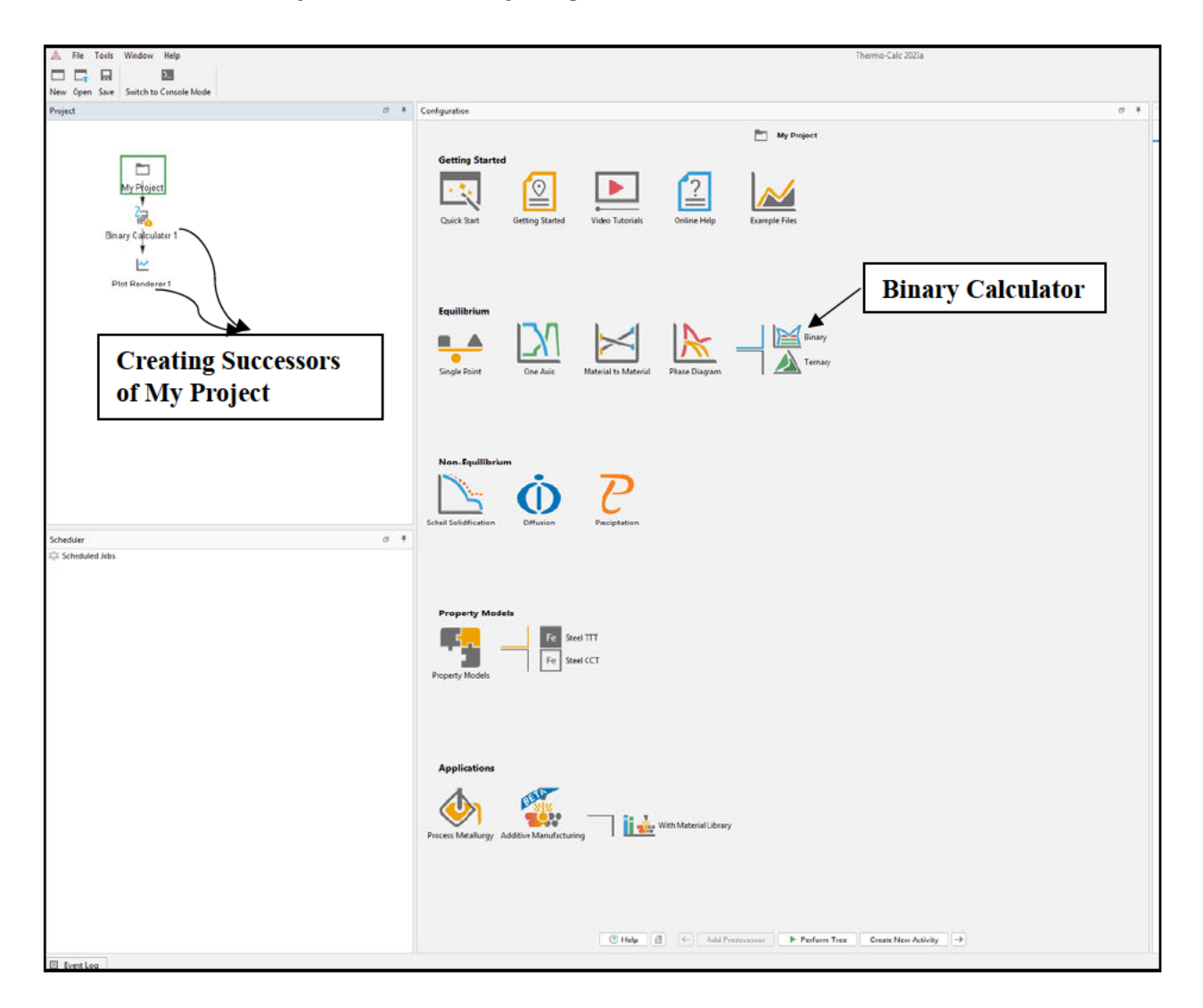

## 2. Defining the system:

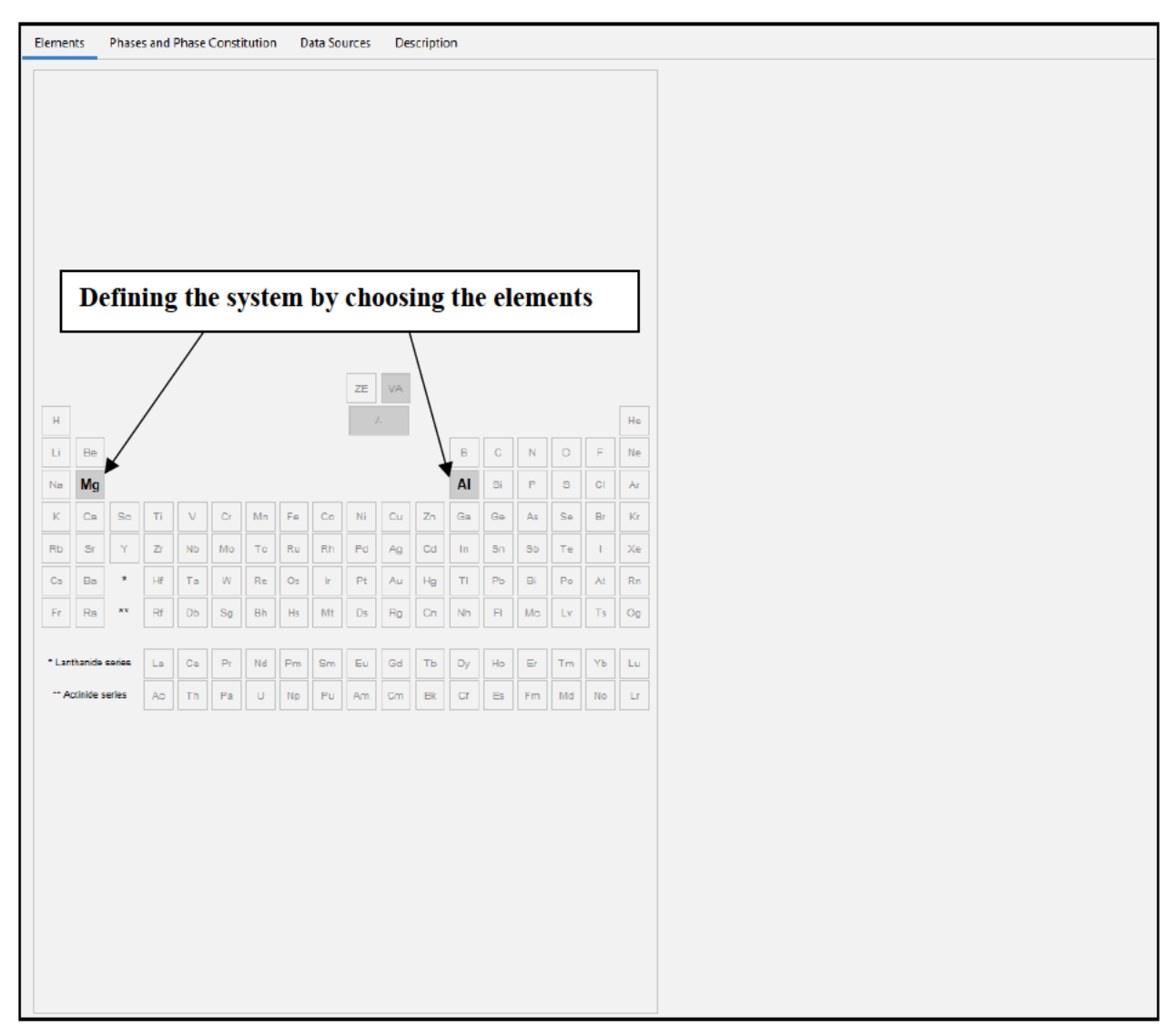

The above elements are selected out of the pool of available elements in the TCAL8: Alalloys v8.2 for the current system which is the Al-Mg alloy.

For the binary calculation, the maximum allowable elements are two which can be selected in any order.

3. Setting up the phase diagram calculation:

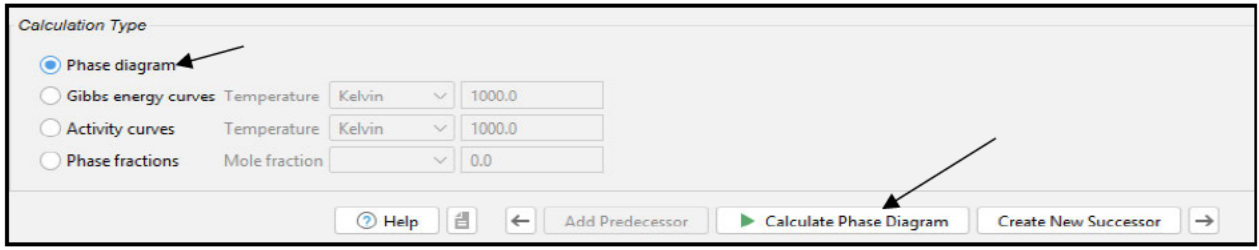

# 4. Choosing additional settings:

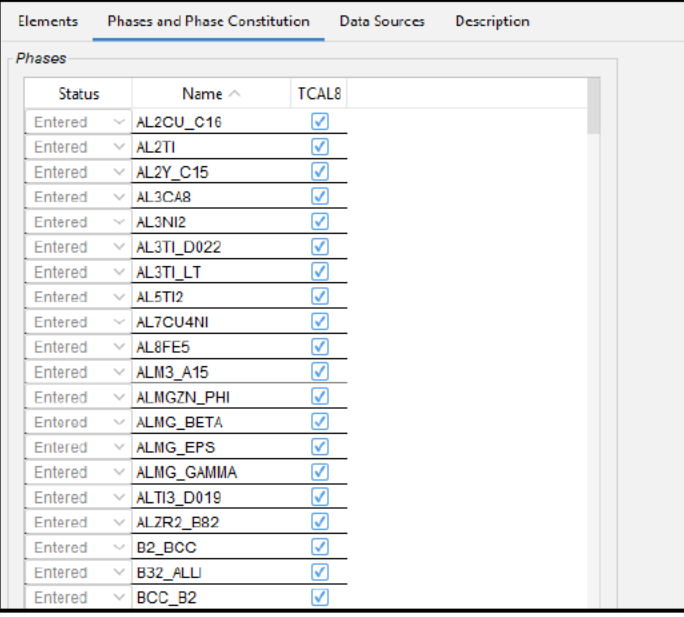

#### i) Phases and phase constitution

#### ii) Plot renderer configuration (Setting up the axes, and units and retaining the labels)

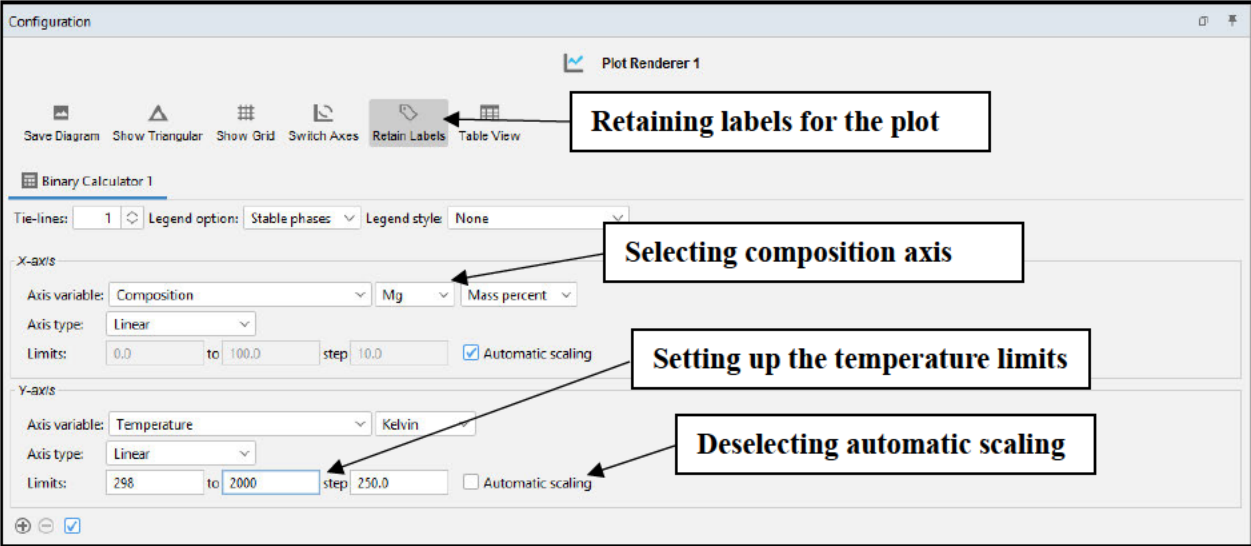

## (b) **Performing the binary calculation tree and labeling the phases:**

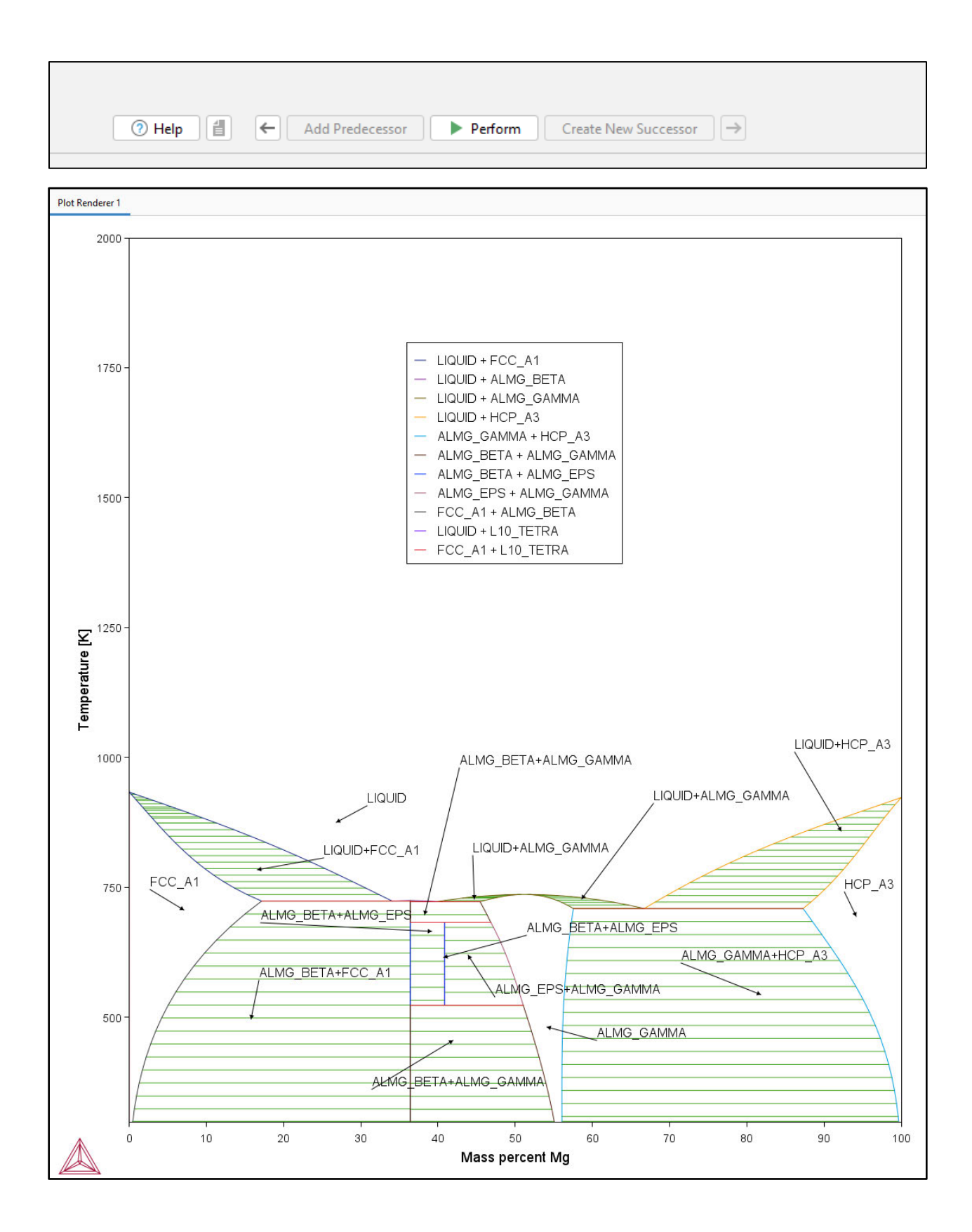

The labels in the above phase diagram were selected by right-clicking on the phase to be labeled and then selecting - "Add label".

The above phase diagram does not go to very high temperatures for the solid phases, so the rest of the calculations will terminate the upper limit of temperature at  $T = 1500$  K.

## (c) Highest melting point and corresponding composition:

The highest melting would correspond to the temperature above which only the liquid phase exists. This corresponds to the pure Al component as seen from the phase diagram. The melting point observed is equal to 933.3 K and agrees with the experimentally reported value in the literature<sup>[1]</sup>. Corresponding composition= 0 mass percent Mg or 100 mass percent Al.

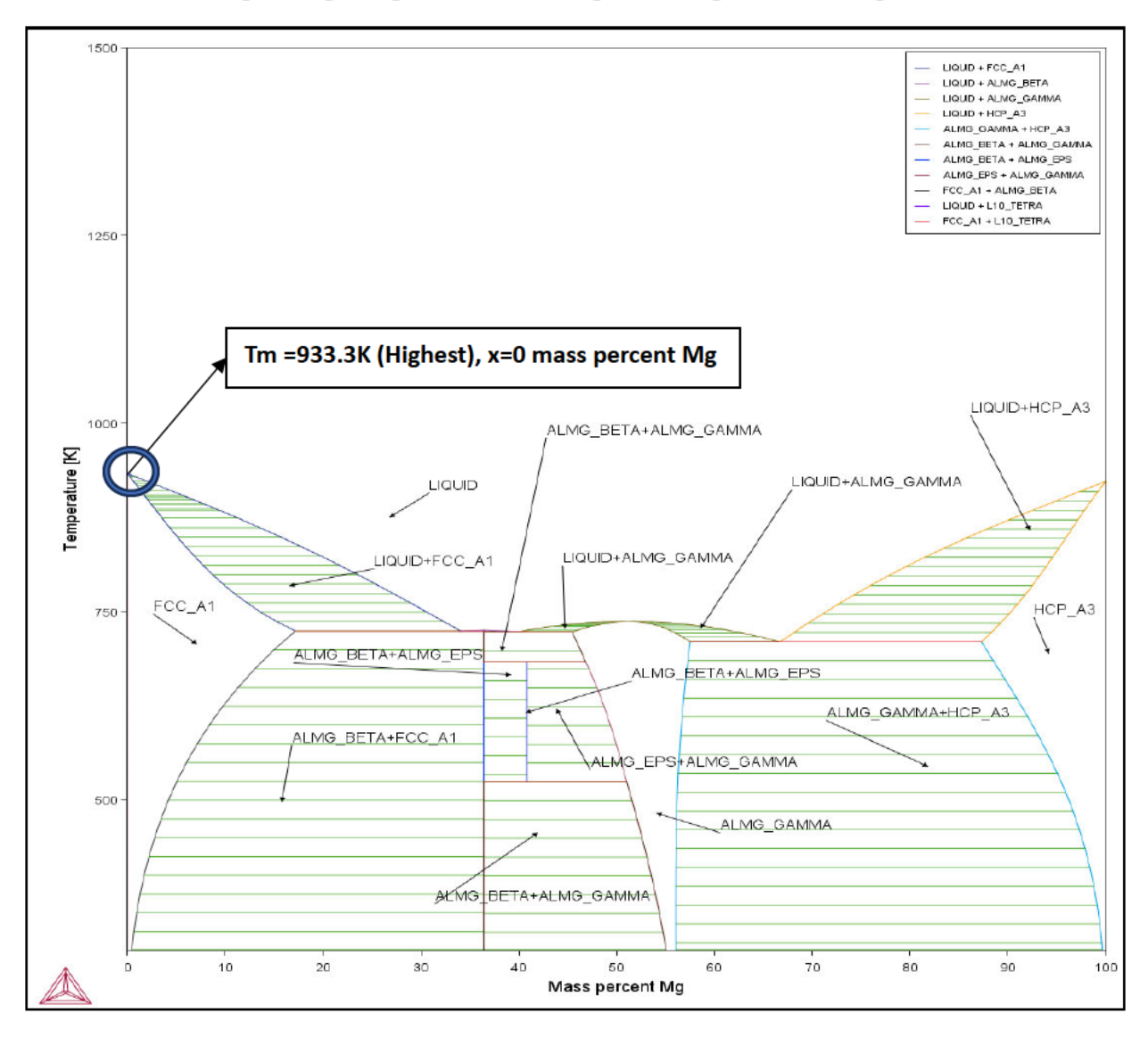

#### Lowest melting point and corresponding composition:

The lowest melting point corresponds to the temperature below which every possible phase is a solid irrespective of the composition. The lowest melting point for the Al-Mg system is the eutectic point indicated by the arrow in the phase diagram below along with the composition. The values obtained are 709.938K and 66.61 mass percent of Mg, respectively.

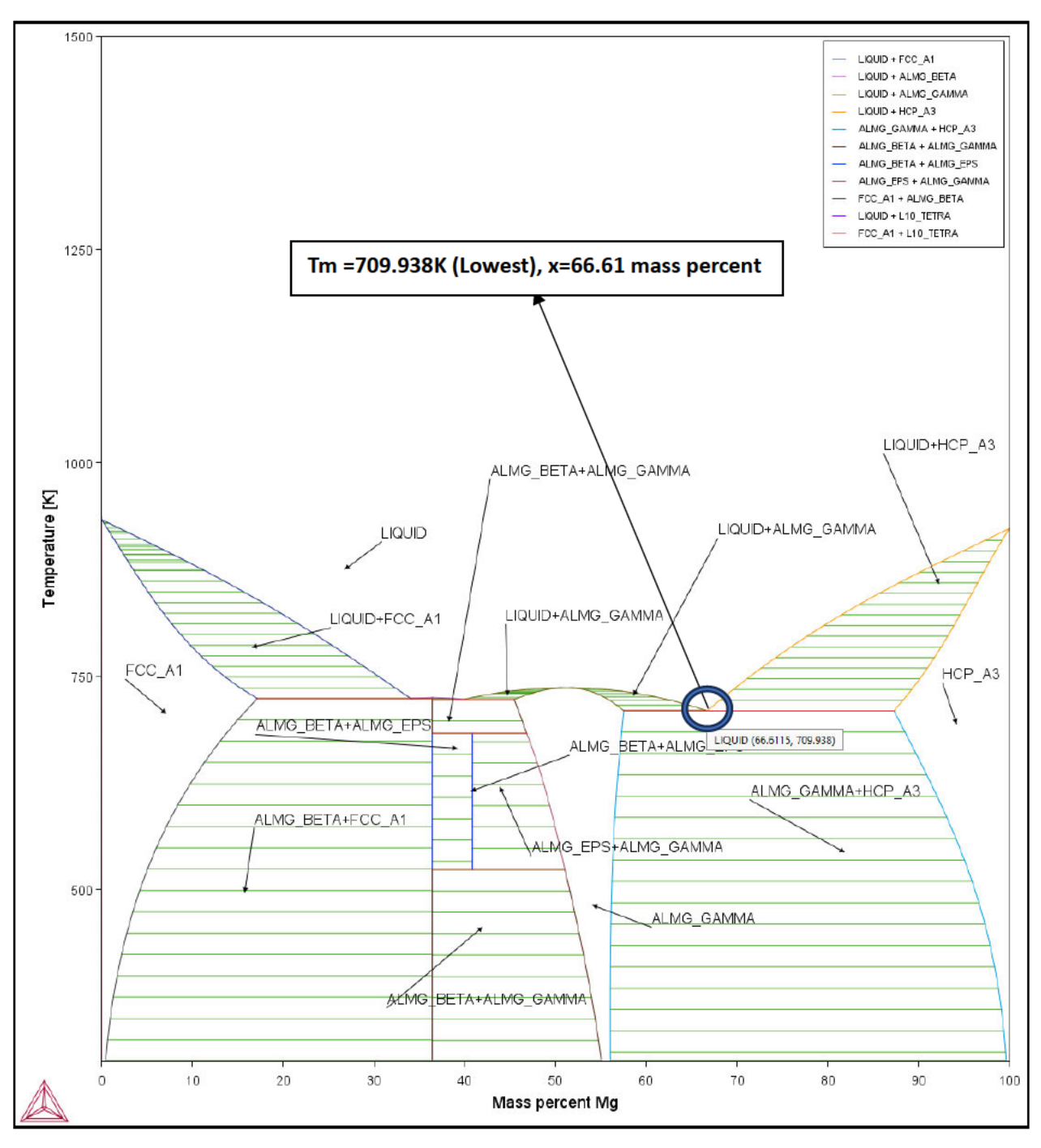

## Melting point of unary systems:

These are the melting point temperatures corresponding to 0 and 100 mass percent Mg.

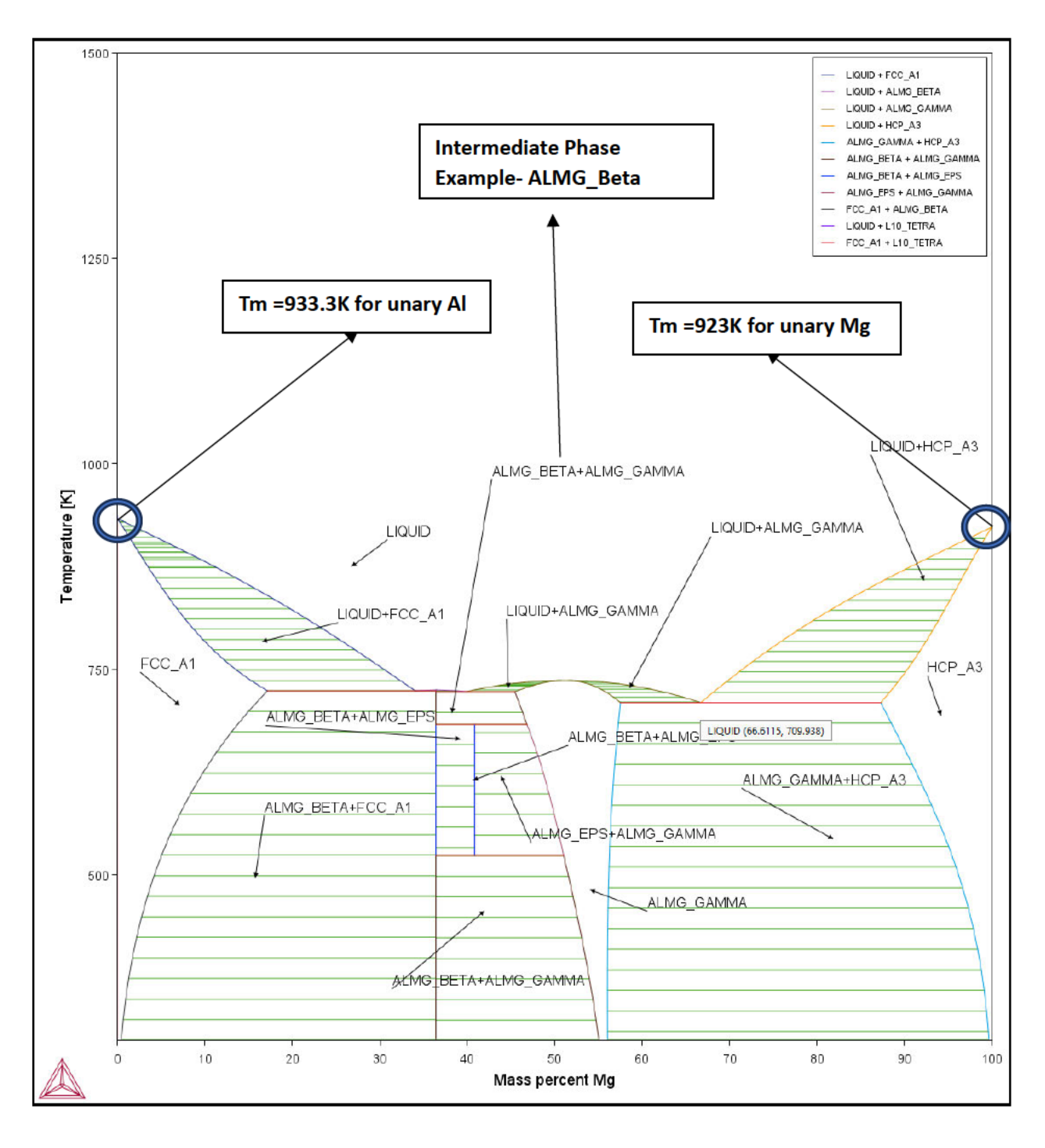

#### (d) Intermediate phases in the phase diagram

The intermediate phases are defined as the ones between the pure components, i.e., the pure Al and pure Mg. These are labeled in the above phase diagram: FCC A1, ALMG Beta, ALMG Gamma, HCP A3, ALMG EPS, L 10 Tetra.

#### (e) Stable phases for unary systems at room temperature

At 298K, the stable phases are FCC\_A1, ALMG\_Beta, ALMG\_Gamma, and HCP\_A3.

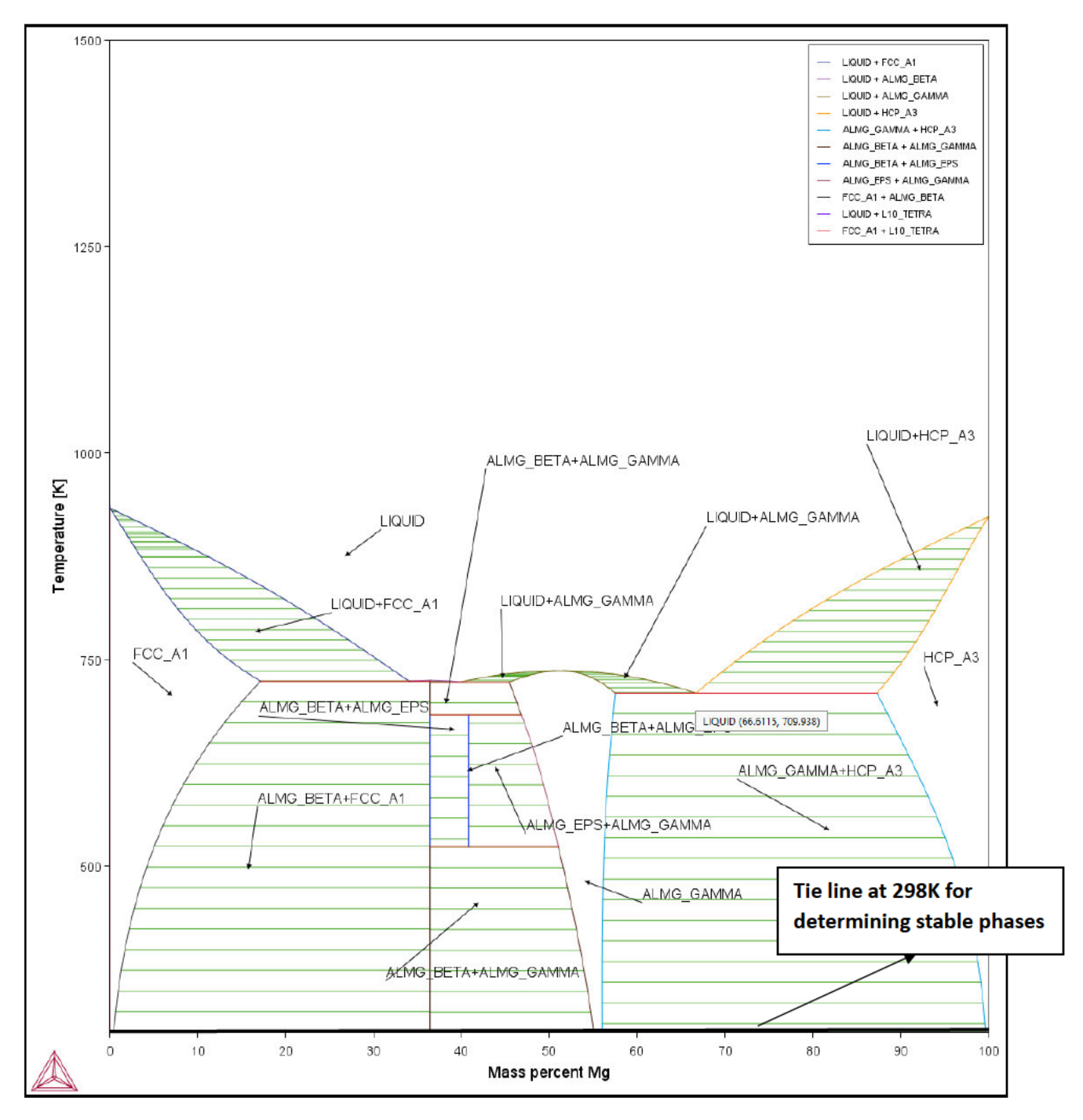

# **II. Calculation of Gibbs Free Energy**

**(a)** Step 1: Creating a new activity and defining a binary calculator for Gibbs free energy.

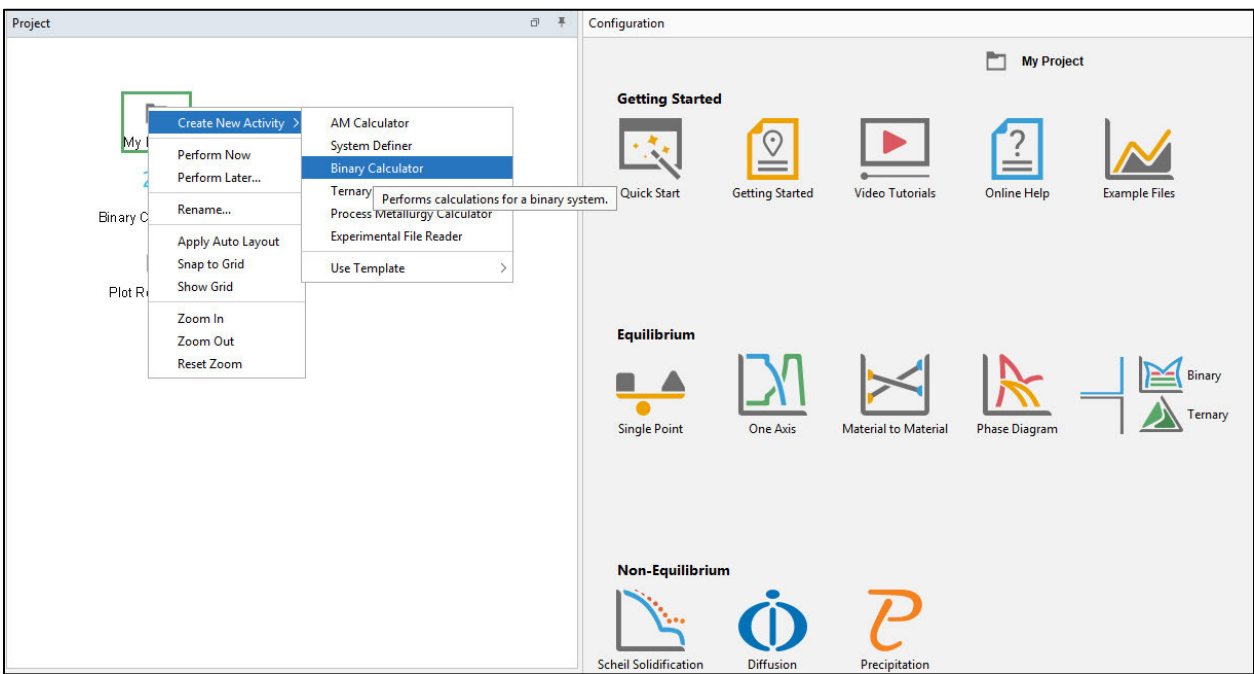

Step 2: Selecting the database and the components for calculation.

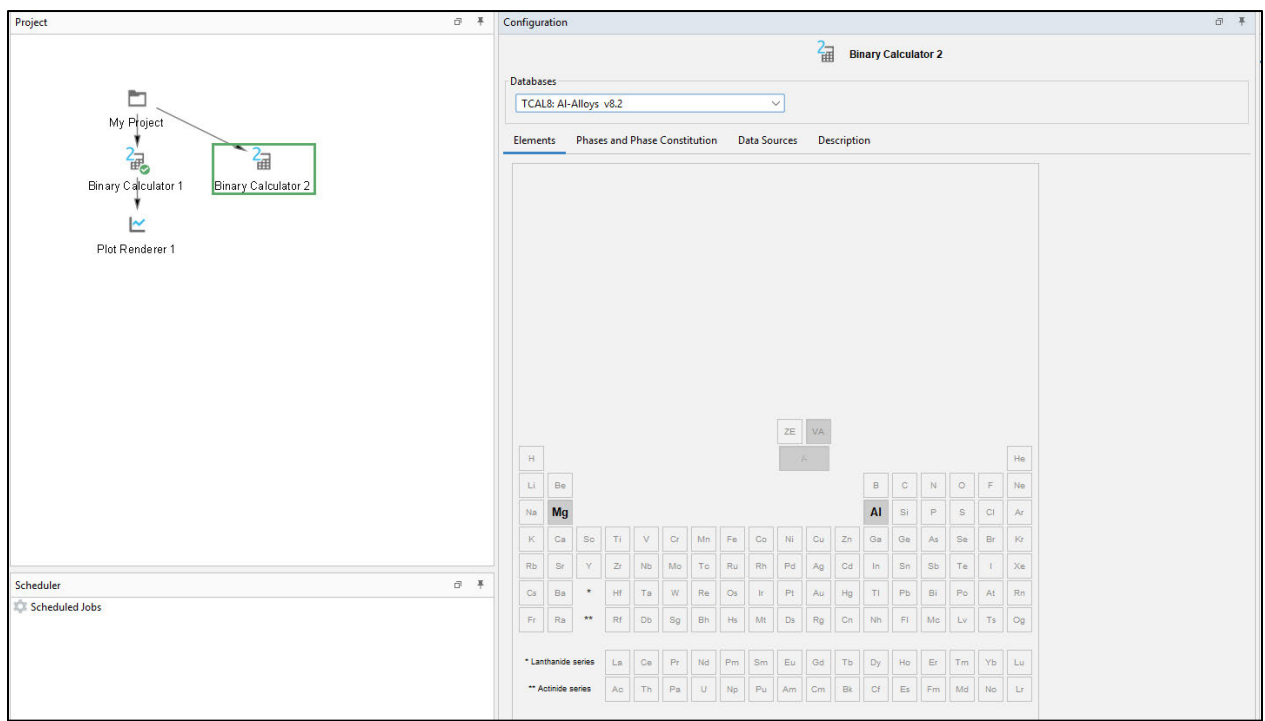

Step 3: Specifying the temperature (Eg., T=933.3K) for the Gibbs free energy curves option in the GUI mode.

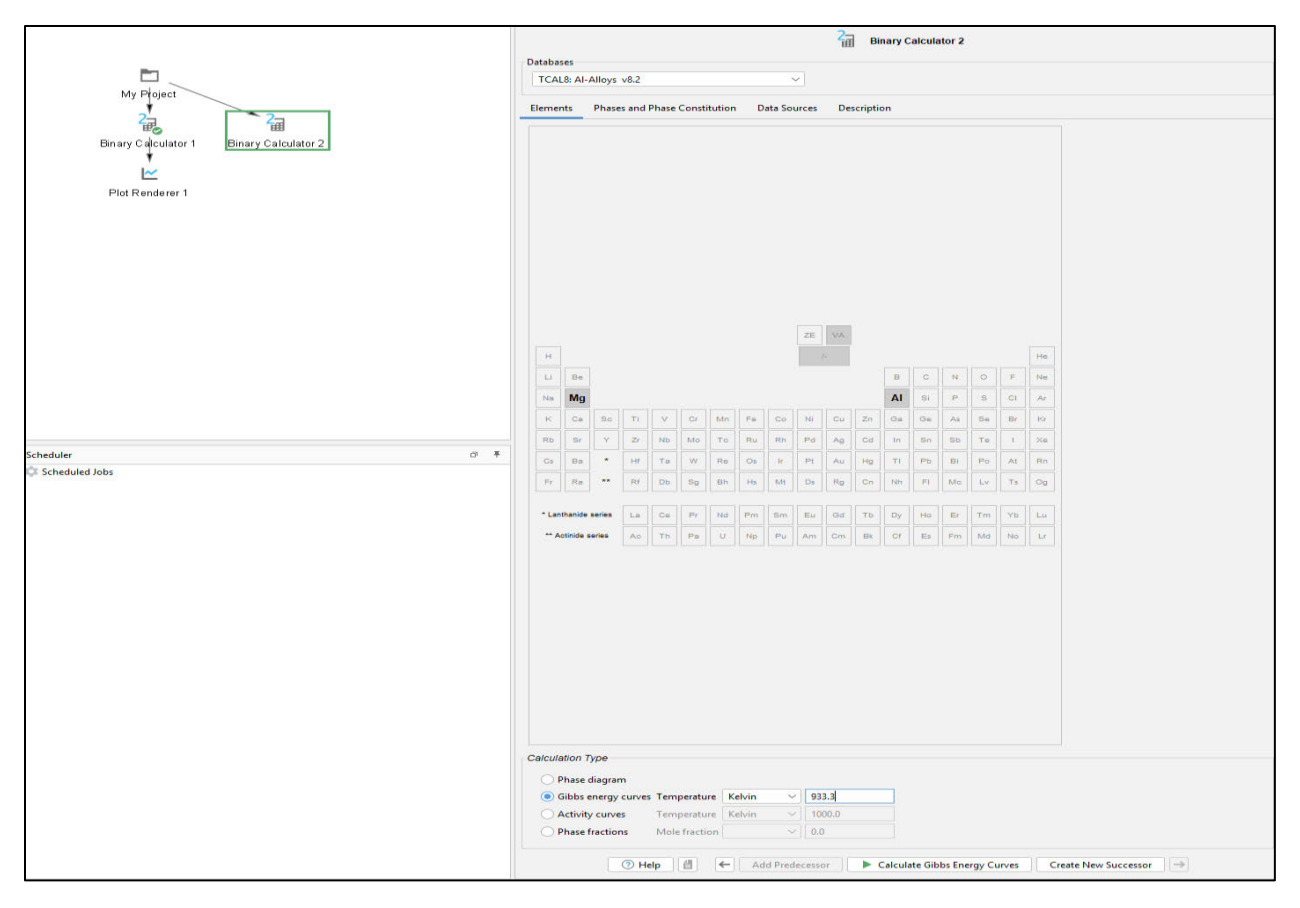

Step 4: Creating a new plot renderer successor for plotting the gibbs energy curves.

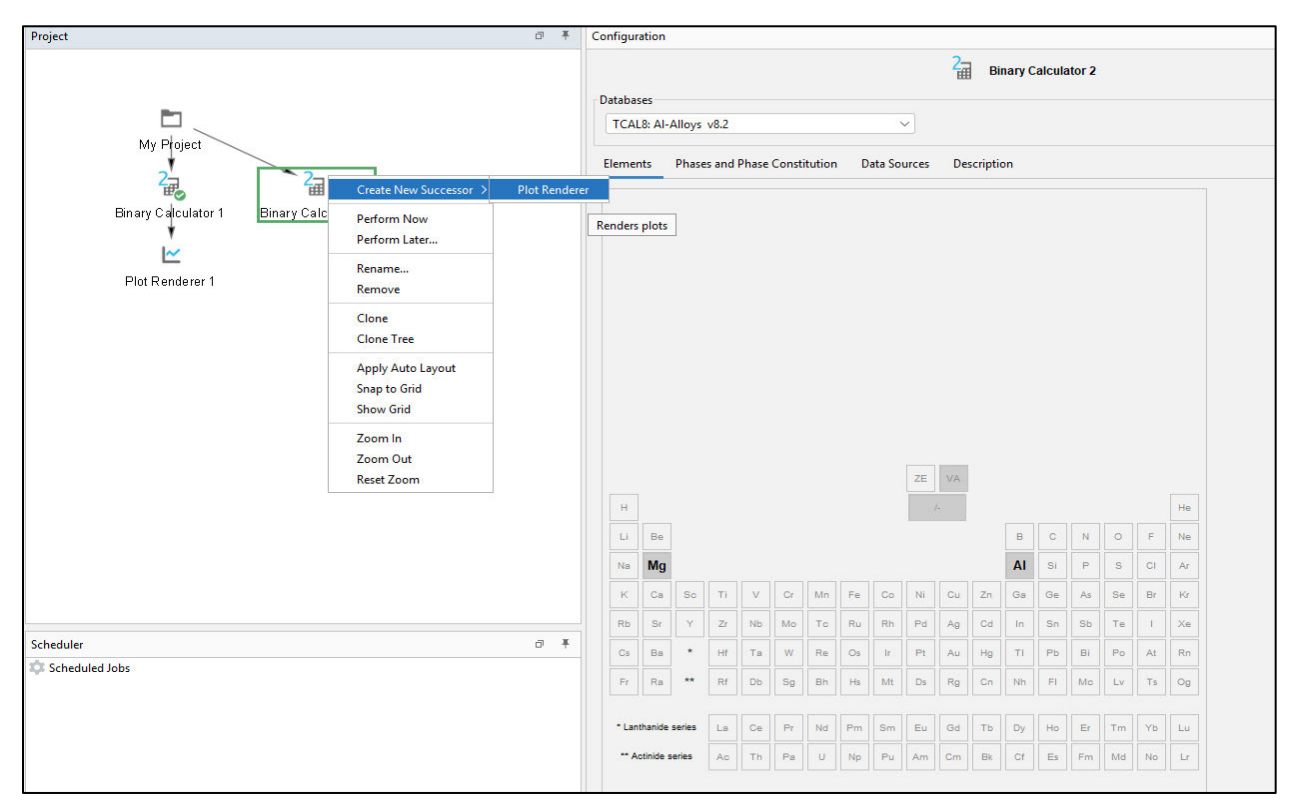

Step 5: We select only two phases that are stable at the highest melting point by looking at the phase diagram.

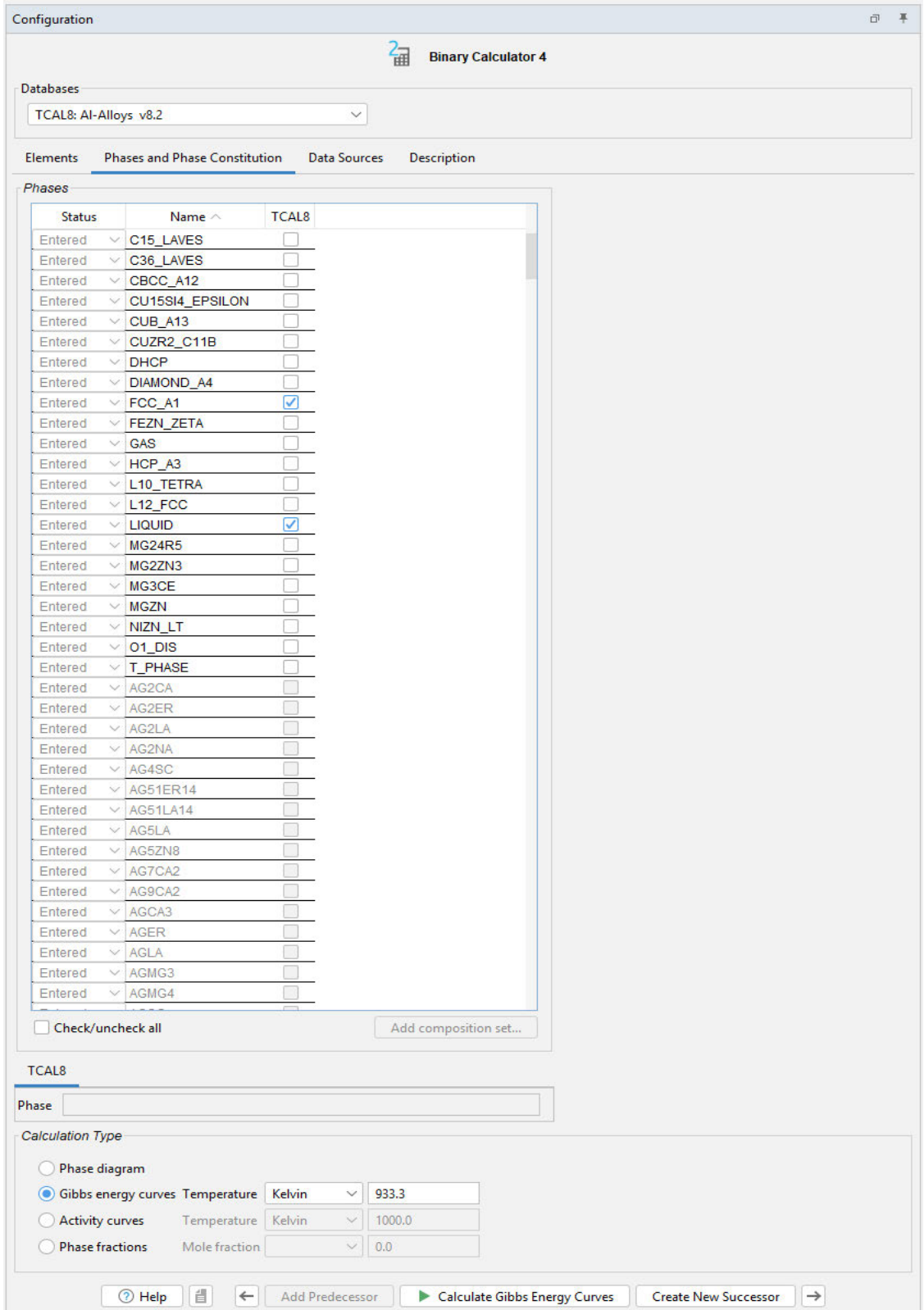

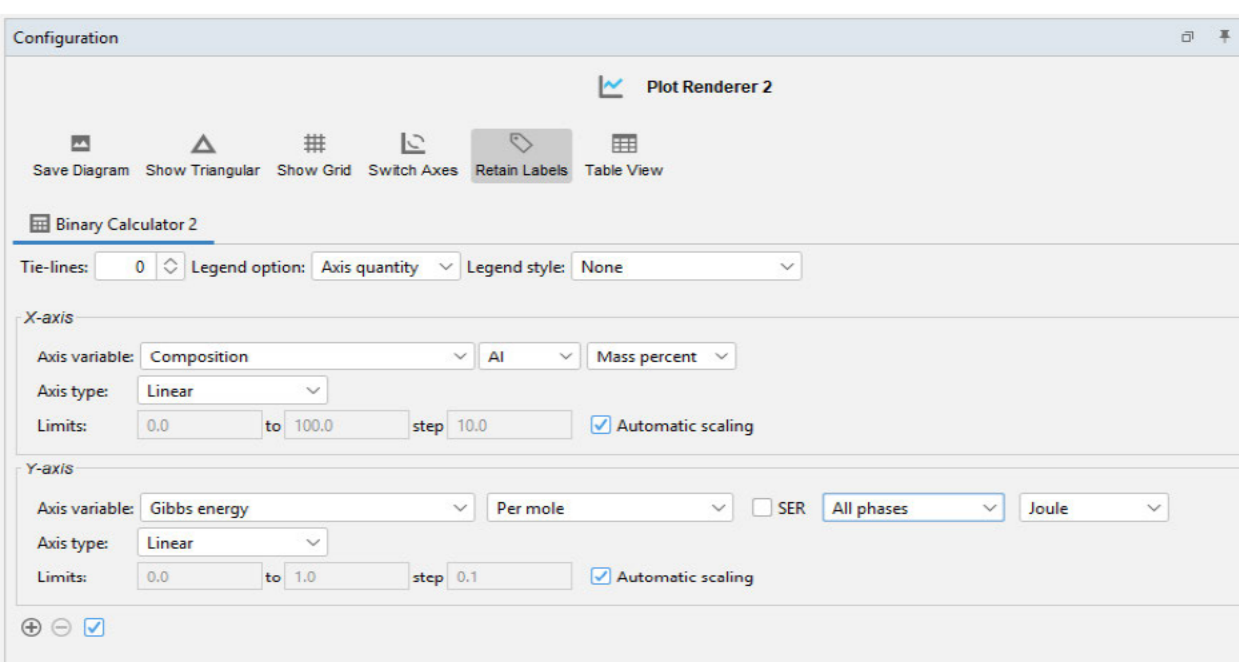

Step 6: Choosing the appropriate settings in the plot renderer-Axis scaling and units.

## (b) G-X curves at the highest melting point  $(T_m = 933.3K)$

г

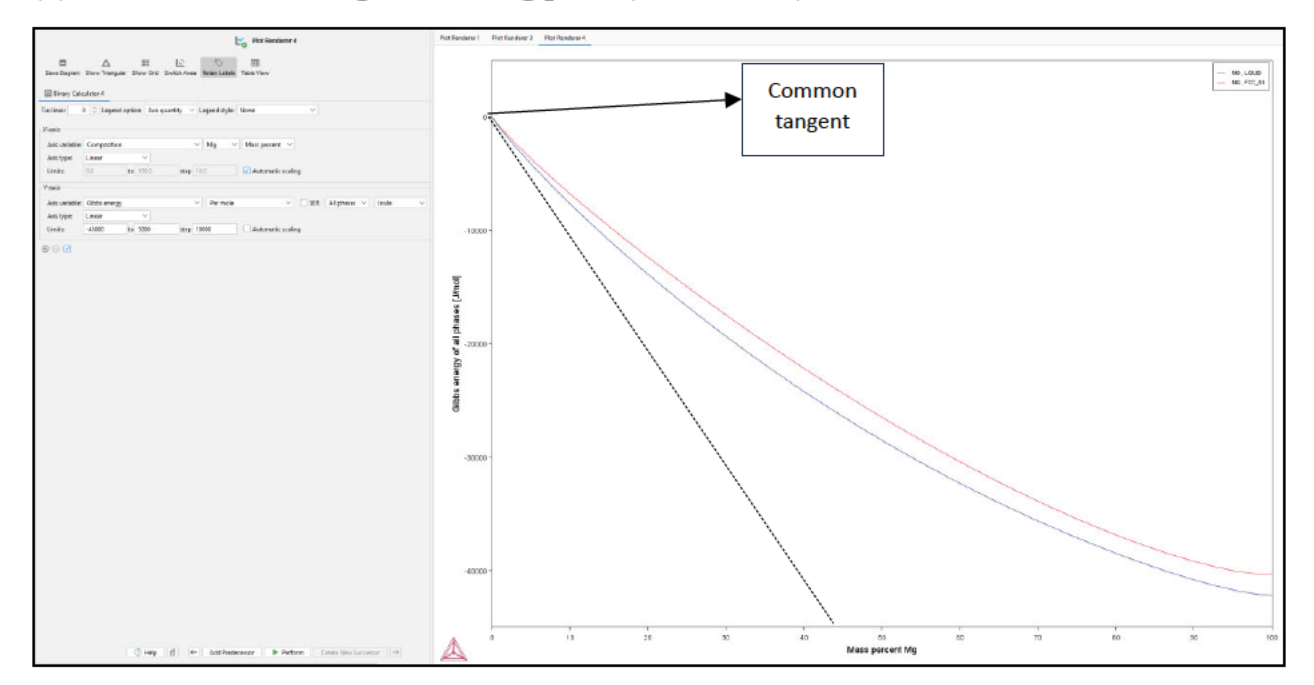

We observe just one common tangent here as we only have the coexistence of liquid in equilibrium with FCC\_A1 at the melting point (100% Al).

#### (c) G-X curves at the lowest melting point  $(T_m = 709.938K)$

Stable phases/intermediates/compounds at  $T = 709.938$  K according to the phase diagram: FCC A1, ALMG Beta, ALMG EPS, Liquid, ALMG Gamma, HCP A3

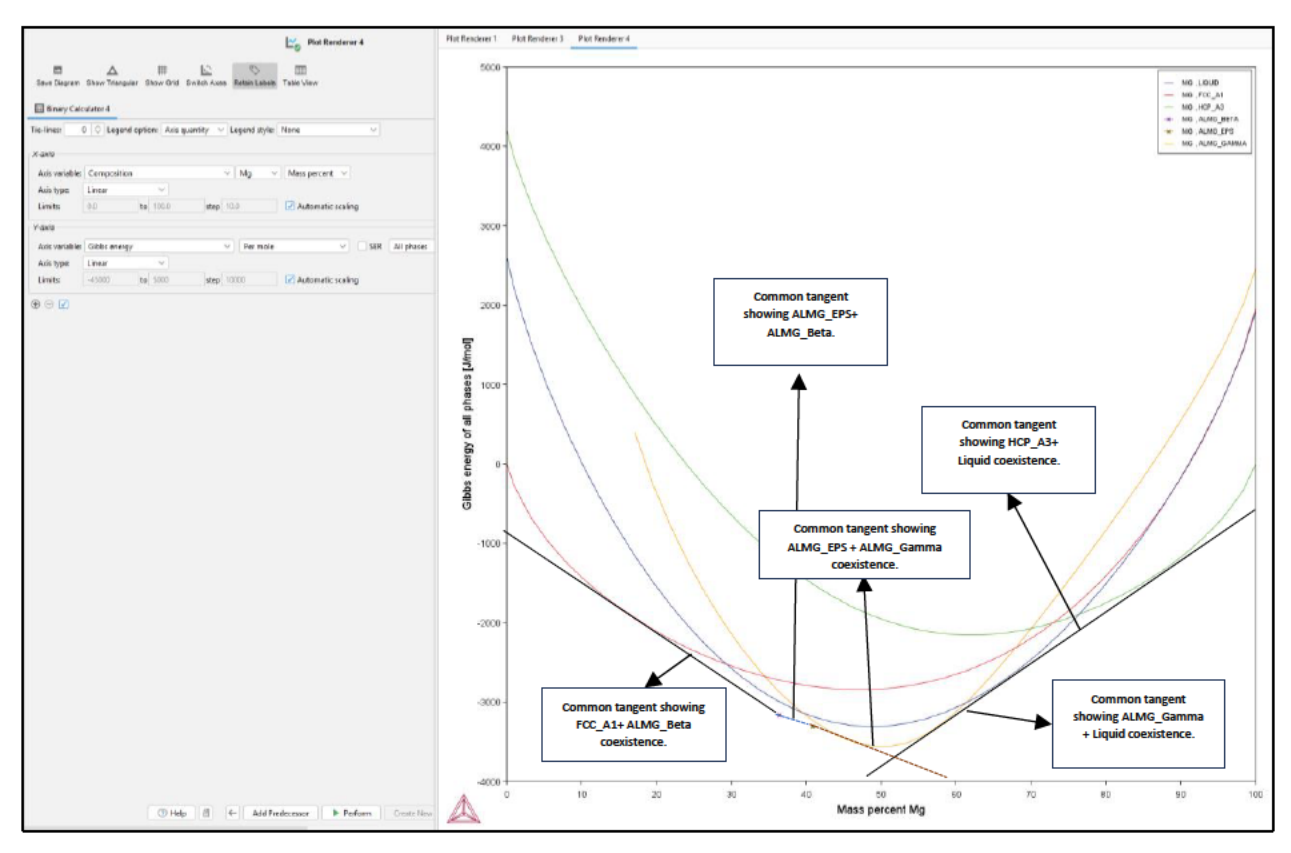

We observe 5 common tangents showing the coexistence of different phases. The lowest Gibbs free energy curves and the common tangents between the curves can be connected to obtain the convex hull.

(d) G-X curves at 200K above room temperature  $(T = 498K)$ 

Stable phases/intermediates/compounds at  $T = 498K$  according to the phase diagram: FCC A1, ALMG Beta, ALMG Gamma, HCP A3

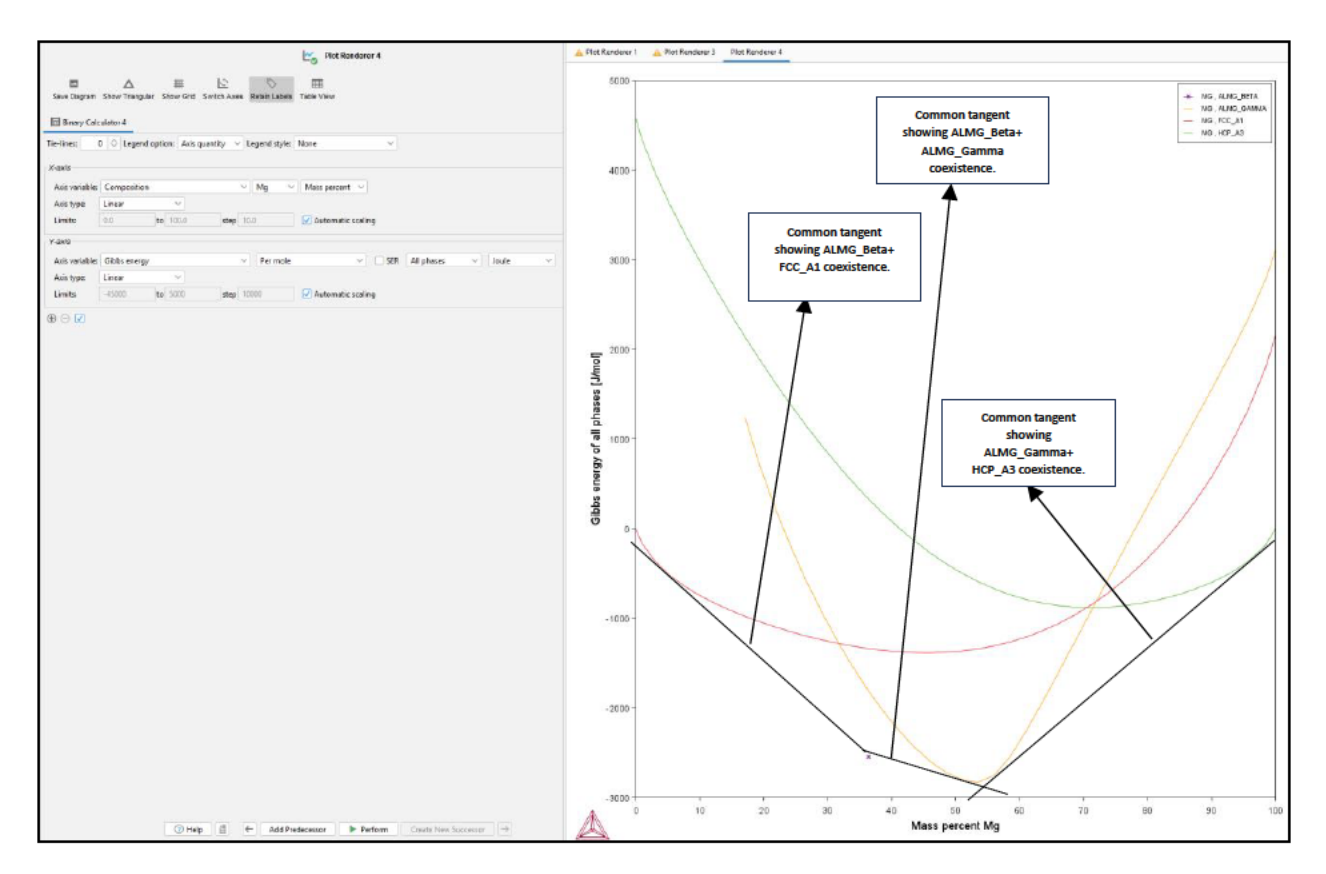

We observe 3 common tangents showing the coexistence of ALMG Gamma+ HCP A3, ALMG\_Beta+FCC\_A1, and ALMG\_Beta + ALMG\_Gamma. The \* point is for the compound ALMG Beta which has the lowest energy in the left region of the GX curve. The convex hull can again be obtained by connecting the lowest Gibbs energy curves and the common tangents from curve to curve.

(e) G-X curves at room temperature  $(T = 298K)$ 

Stable phases/intermediates/compounds at  $T = 498K$  according to the phase diagram: FCC A1, ALMG Beta, ALMG Gamma, HCP A3

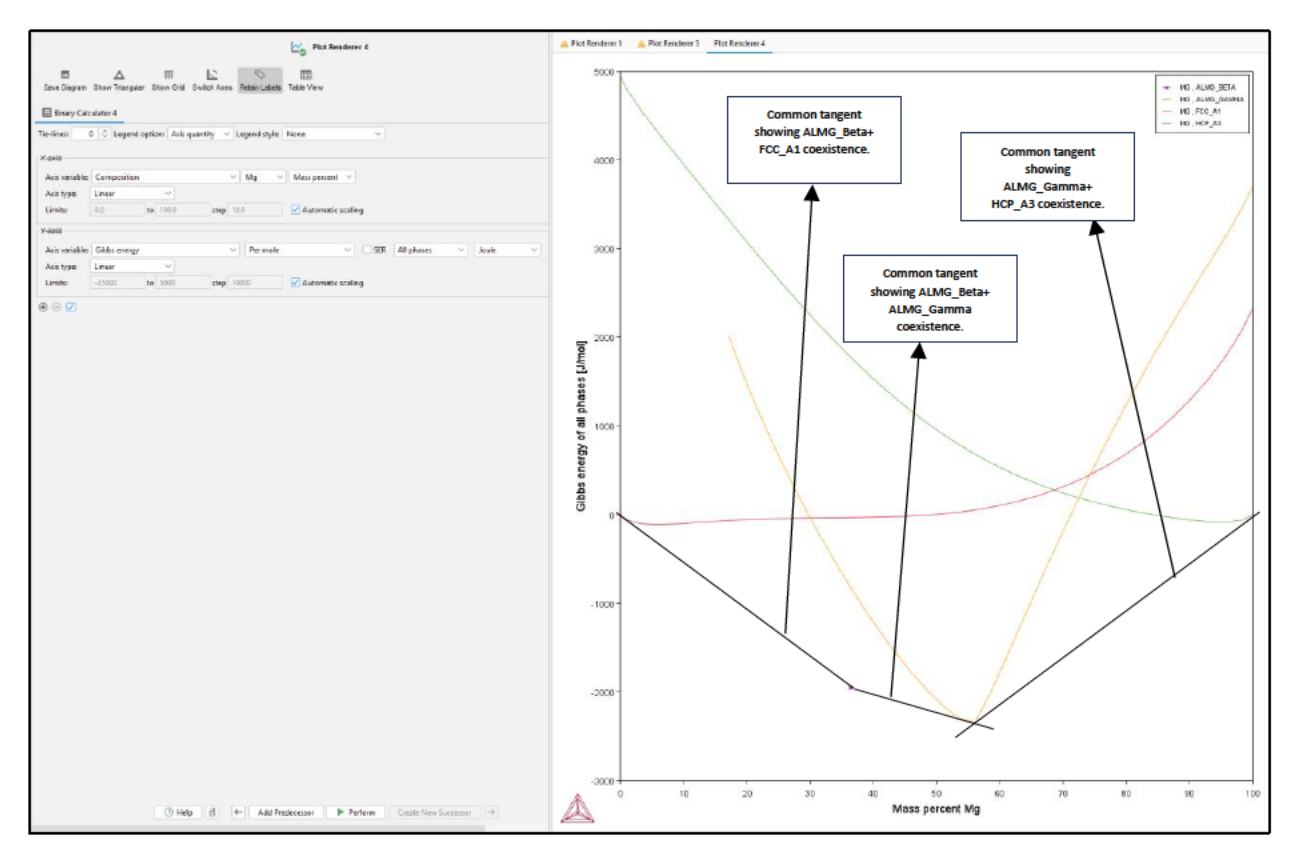

We observe 3 common tangents showing the coexistence of ALMG Gamma+ HCP A3, ALMG\_Beta+FCC\_A1, and ALMG\_Beta + ALMG\_Gamma.

#### (f) G-X curves at room temperature  $(T = 600K)$

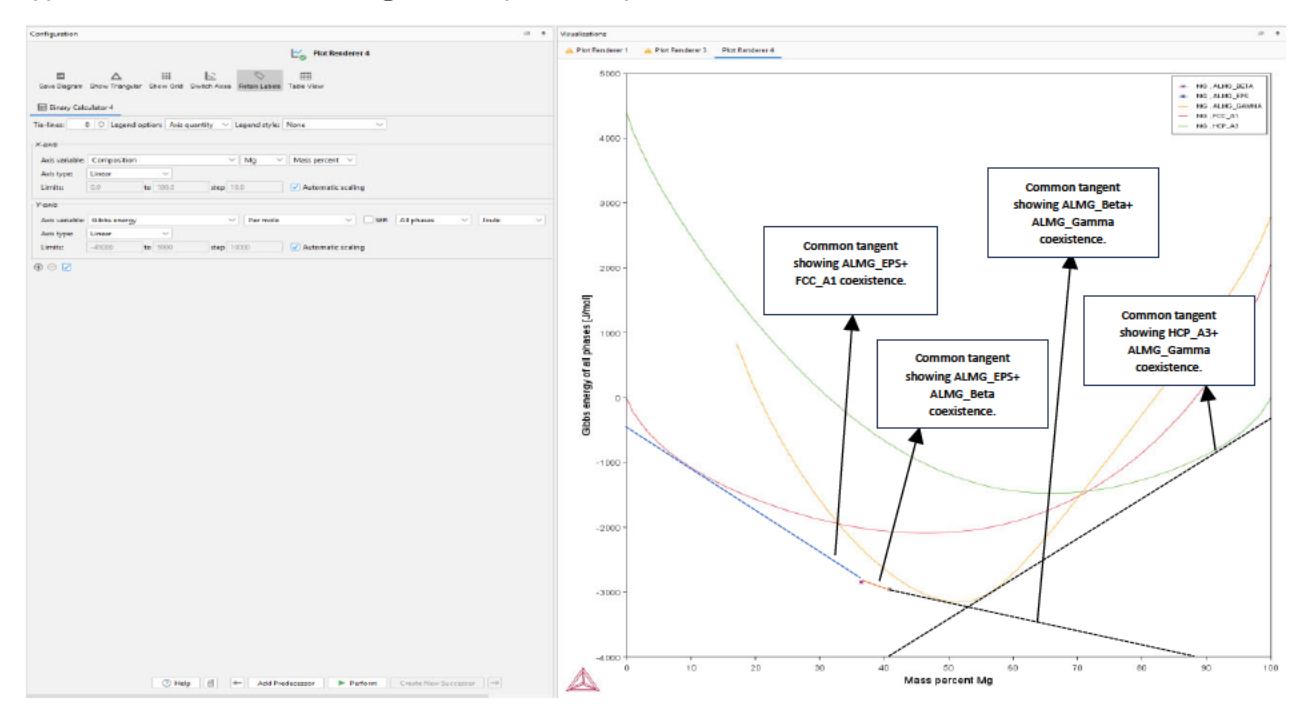

#### Ш. **Calculation of the Activity**

(a) At  $T=498$  K, the stable phases according to the phase diagram are as follows: FCC A1, ALMG Gamma, and HCP A3.

ALMG\_Beta: It is a vertical line in the phase diagram indicating a compound, so the activity calculation is erroneous during the calculation using Thermocalc.

#### **Activity of Al in FCC\_A1**  $\bullet$

Steps to calculate the activity curves using the binary calculator in Thermocalc:

Step 1: Creating a new binary calculator for activity calculation and selecting the relevant temperature (Eg., 498K).

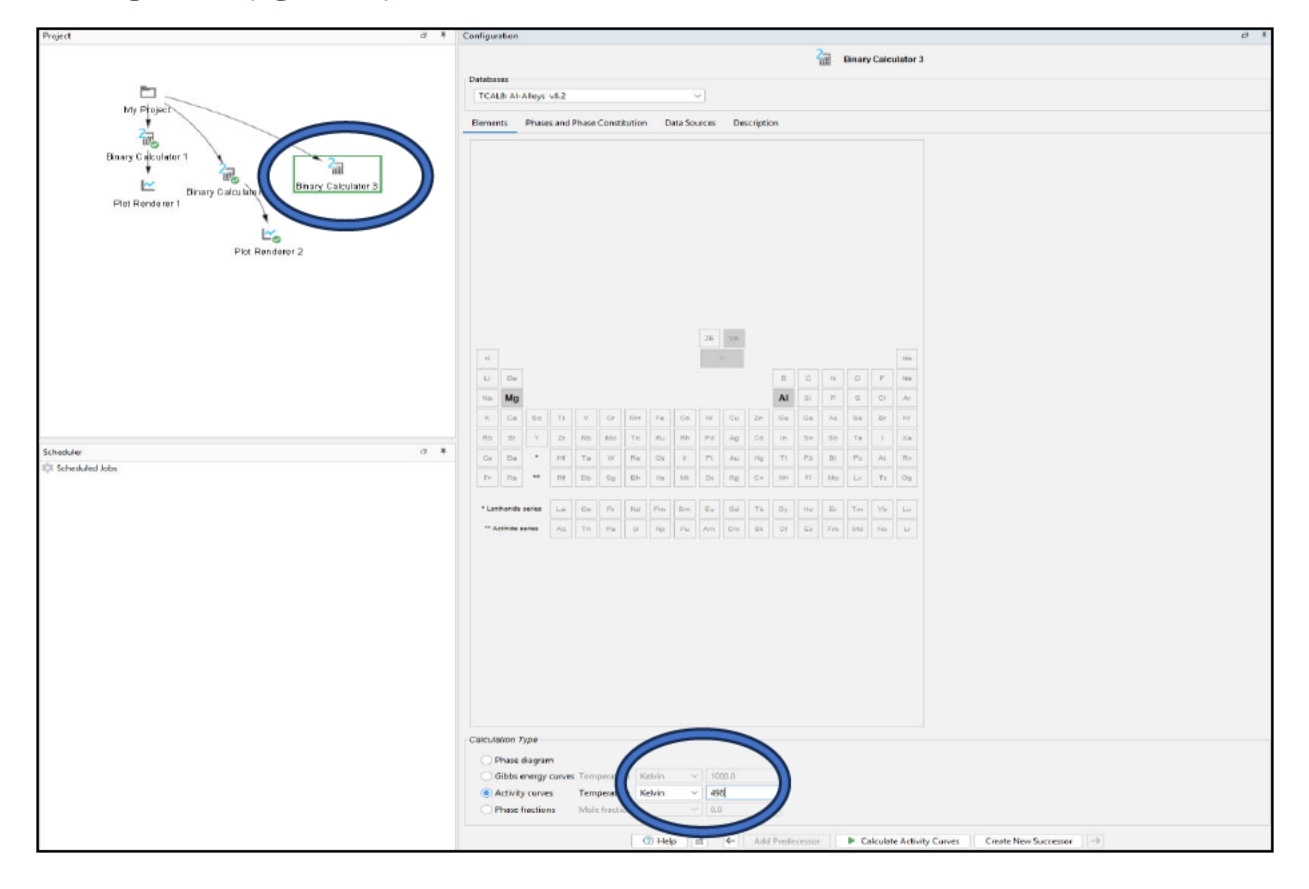

Step 2: Selecting the stable phases at the relevant temperature that were previously determined by drawing a tie line to the phase diagram at that temperature.

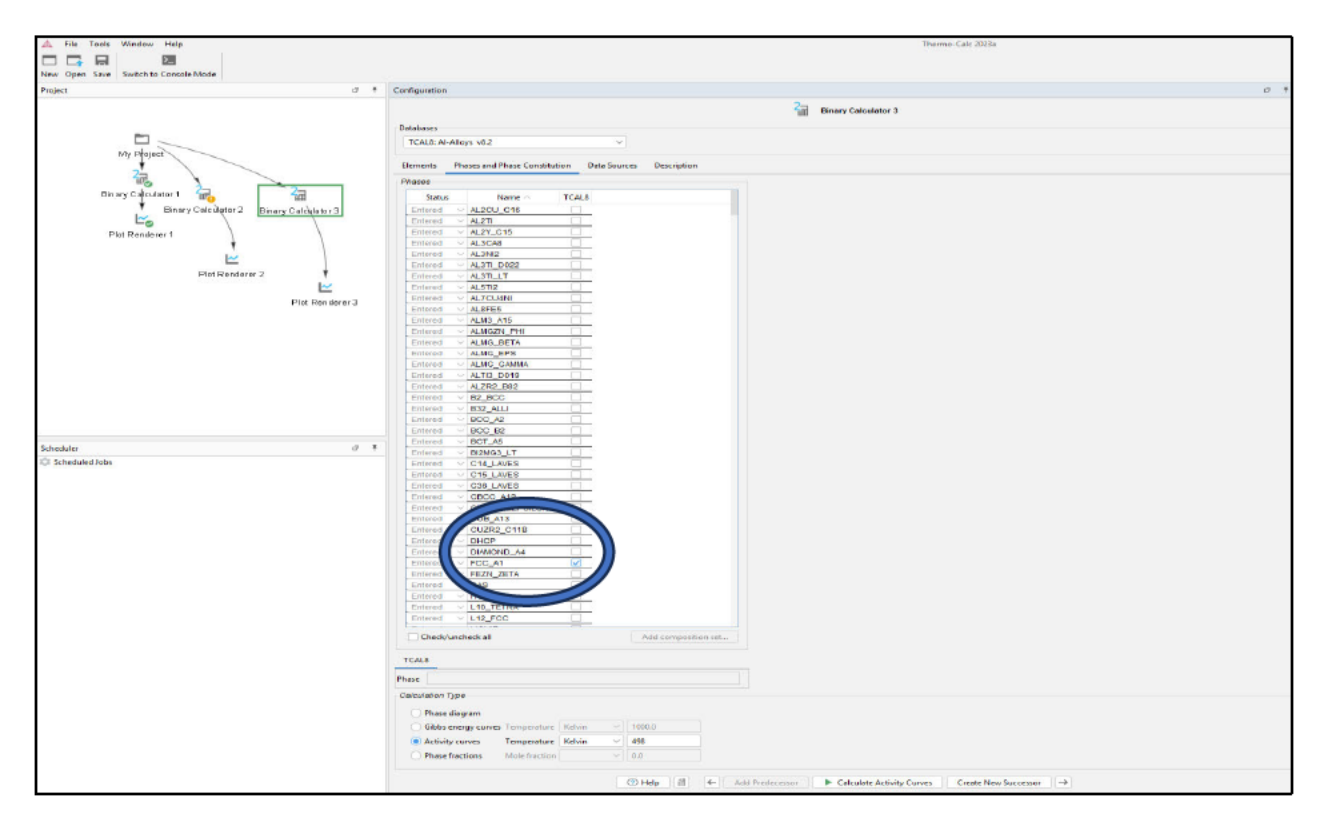

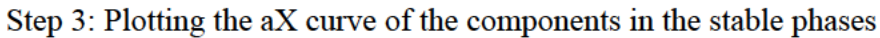

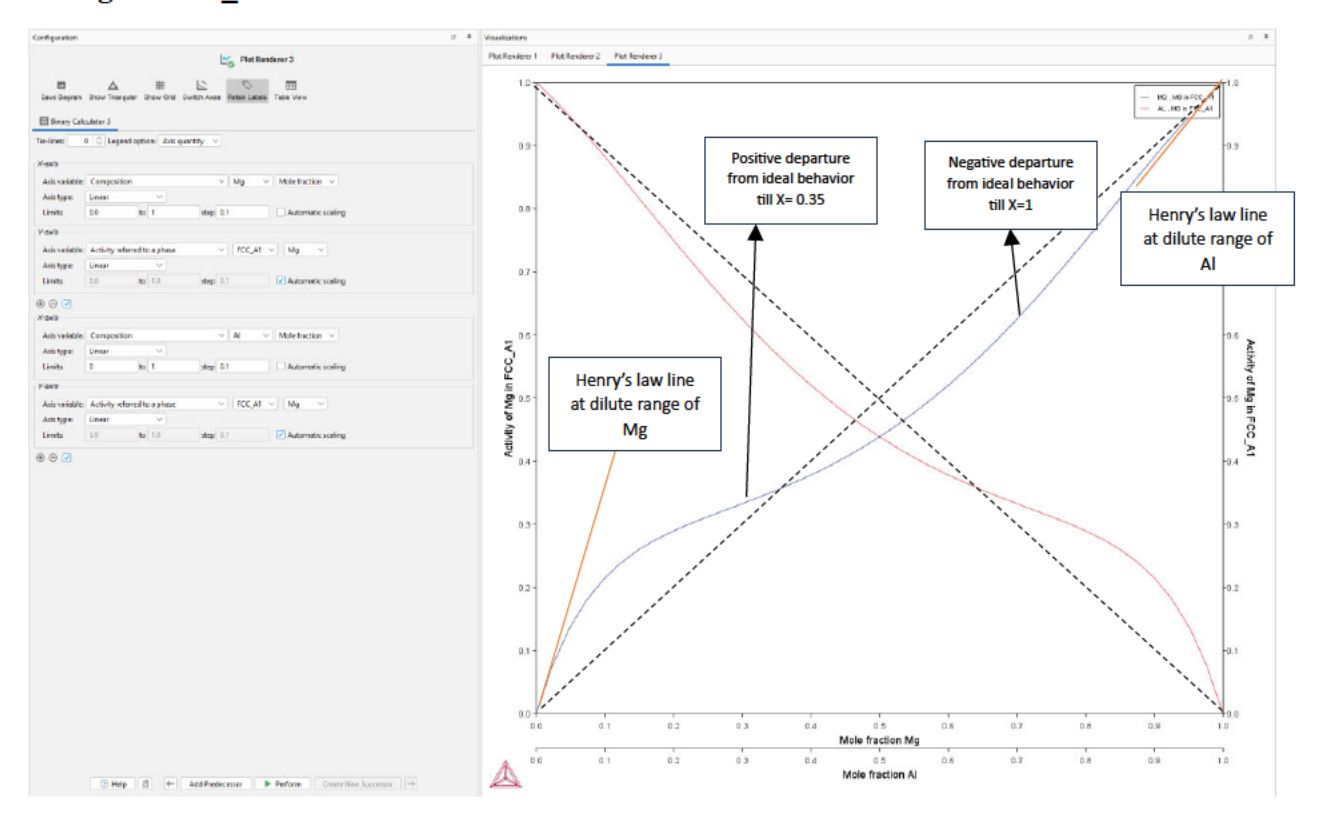

## Mg in FCC\_A1:

## Mg in ALMG\_Gamma:

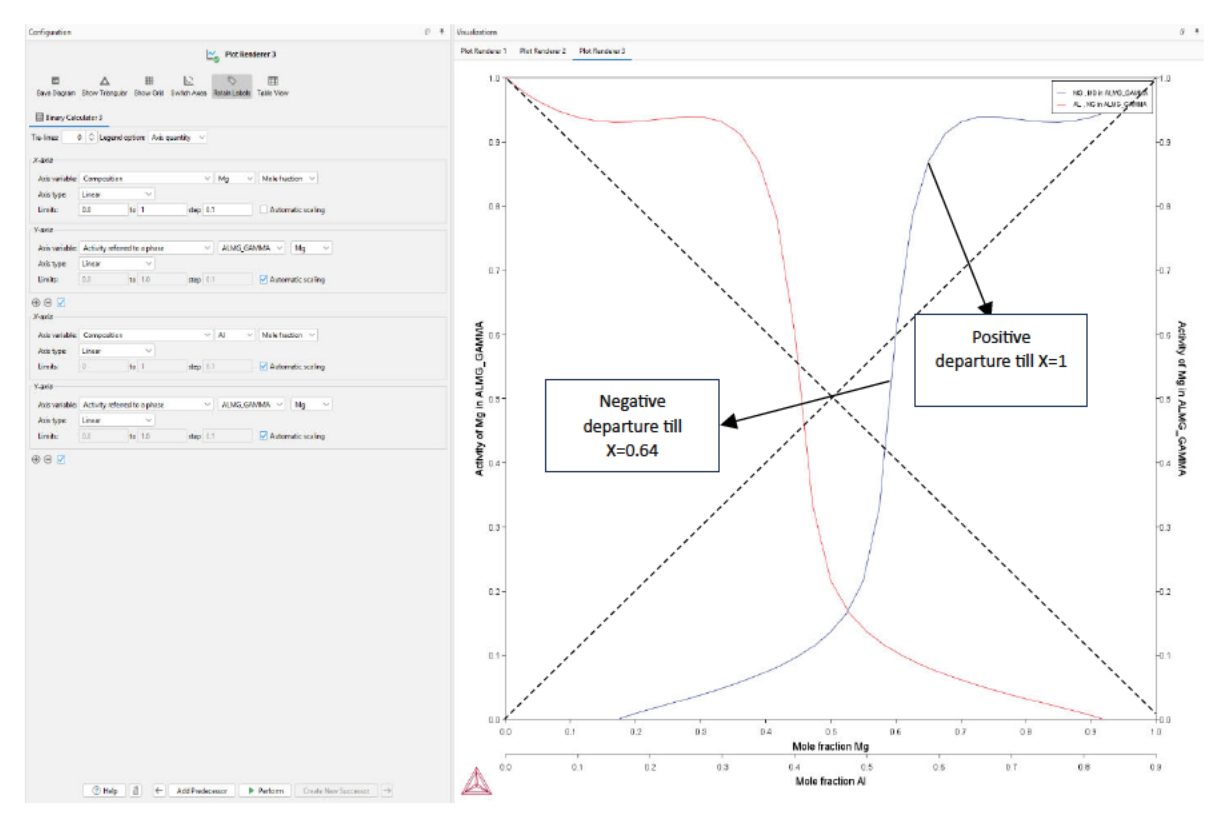

## Mg in HCP\_A3:

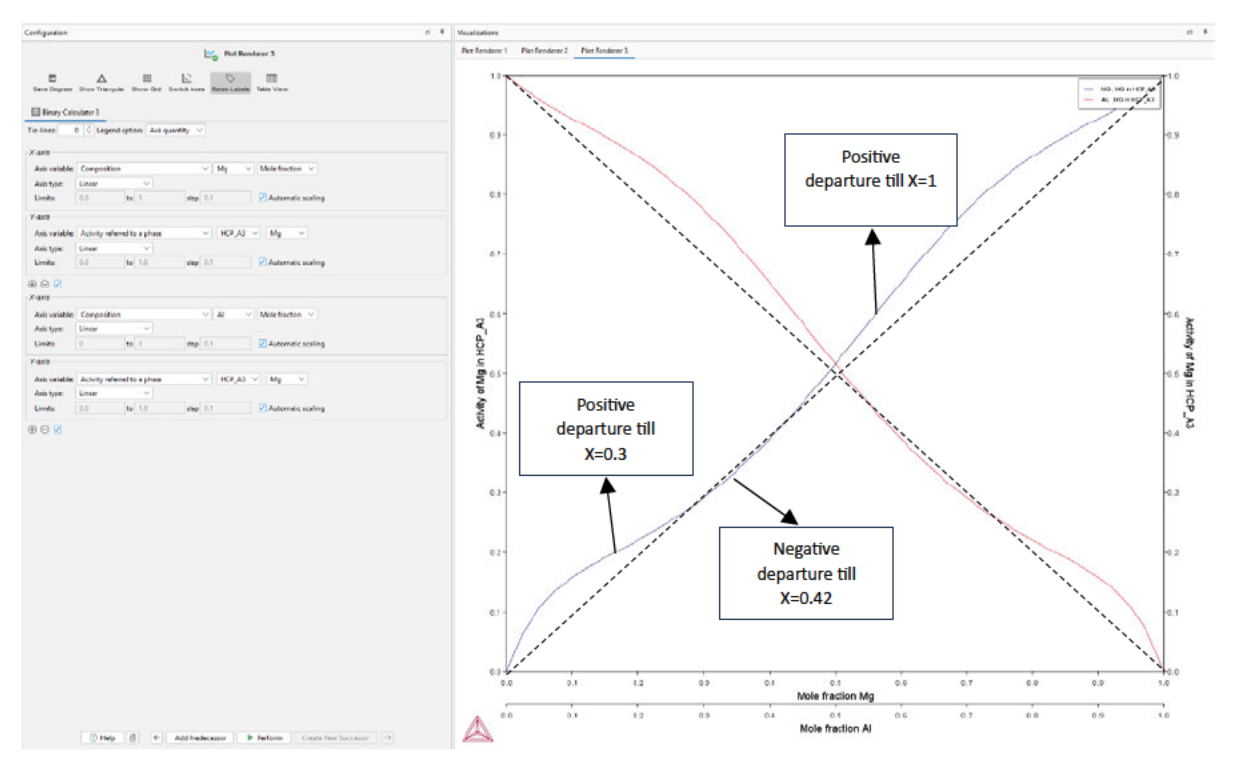

## Step 4: Plotting the aX curve of Al in the stable phases

## Al in FCC\_A1:

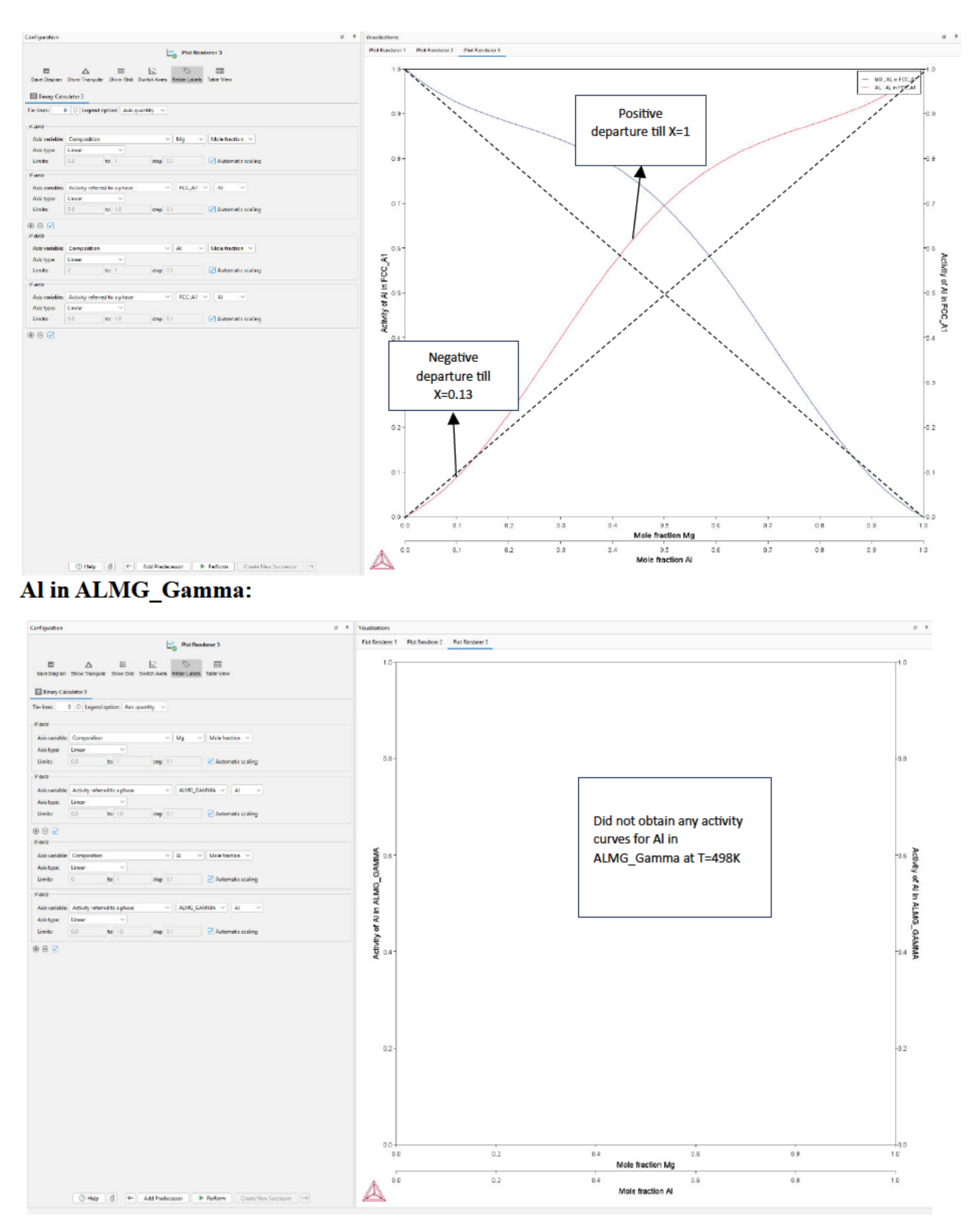

## Al in HCP\_A3:

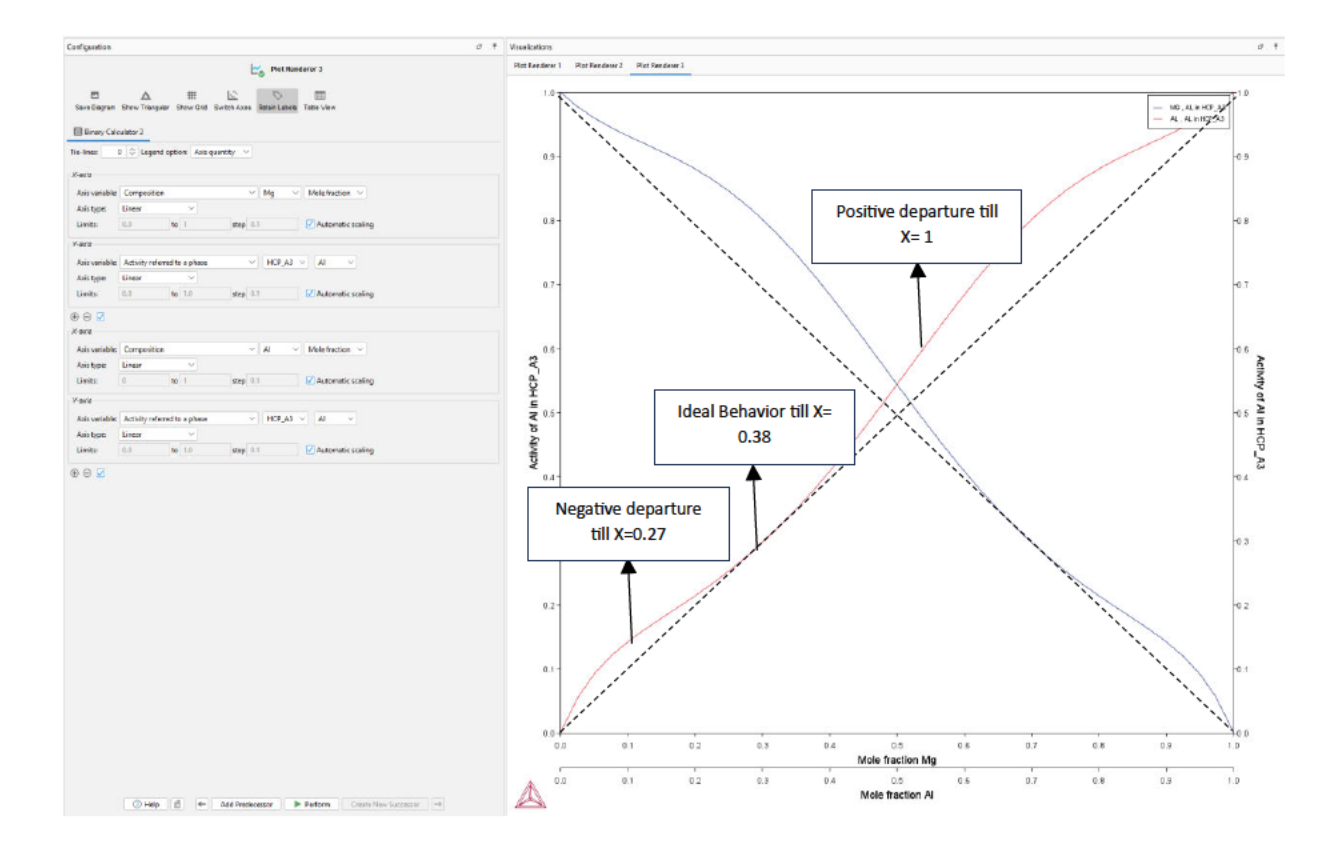

(b) At T=709.938 K, the stable phases according to the phase diagram are as follows: FCC\_A1, Liquid, ALMG\_Gamma, and HCP\_A3.

The ALMG\_Beta and ALMG\_EPS are vertical lines indicative of compounds.

Calculation Step (Selecting lowest melting point temperature):

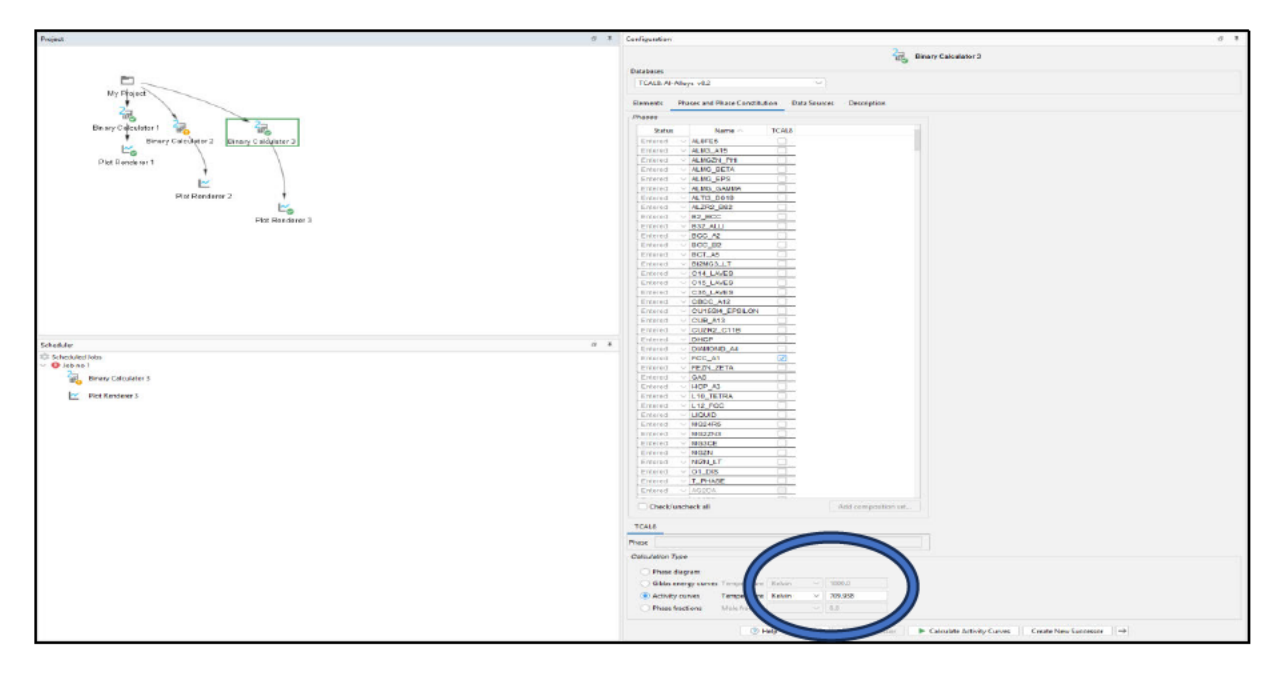

## Mg in FCC\_A1:

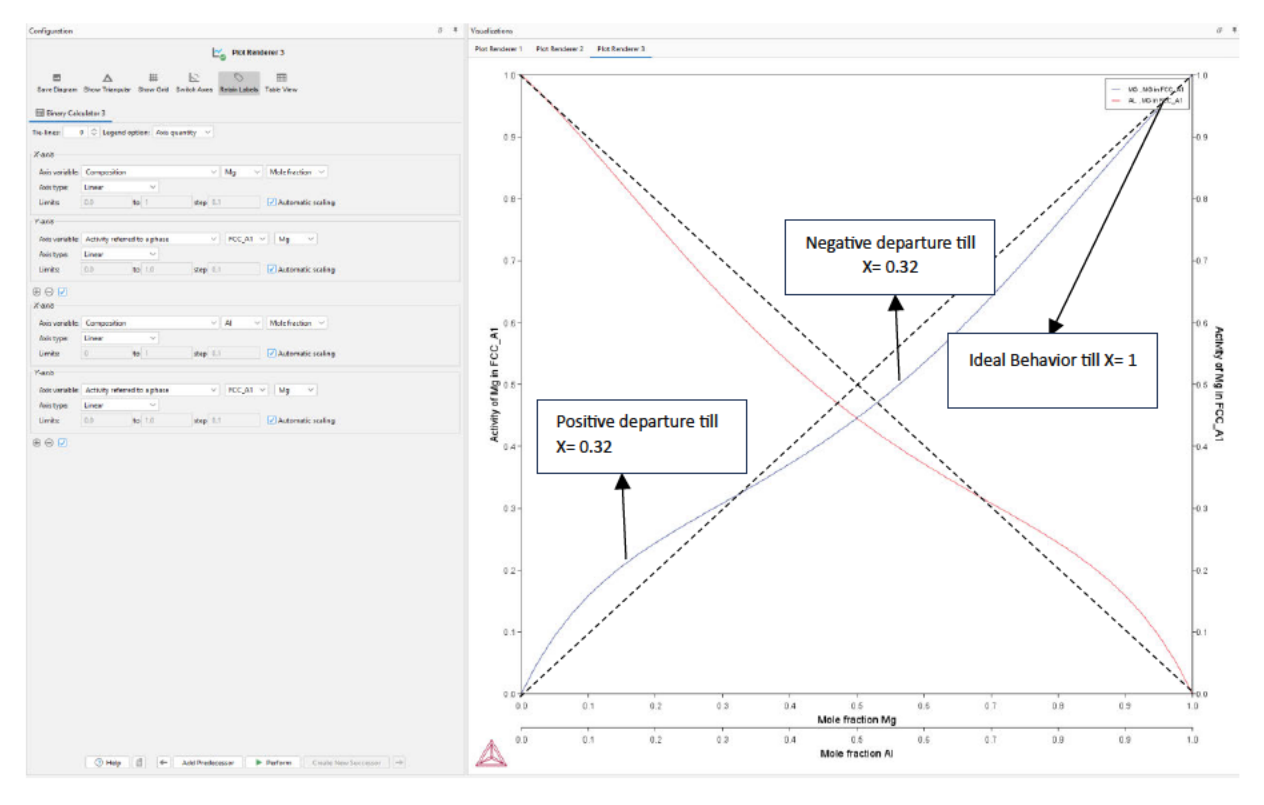

## **Mg in Liquid:**

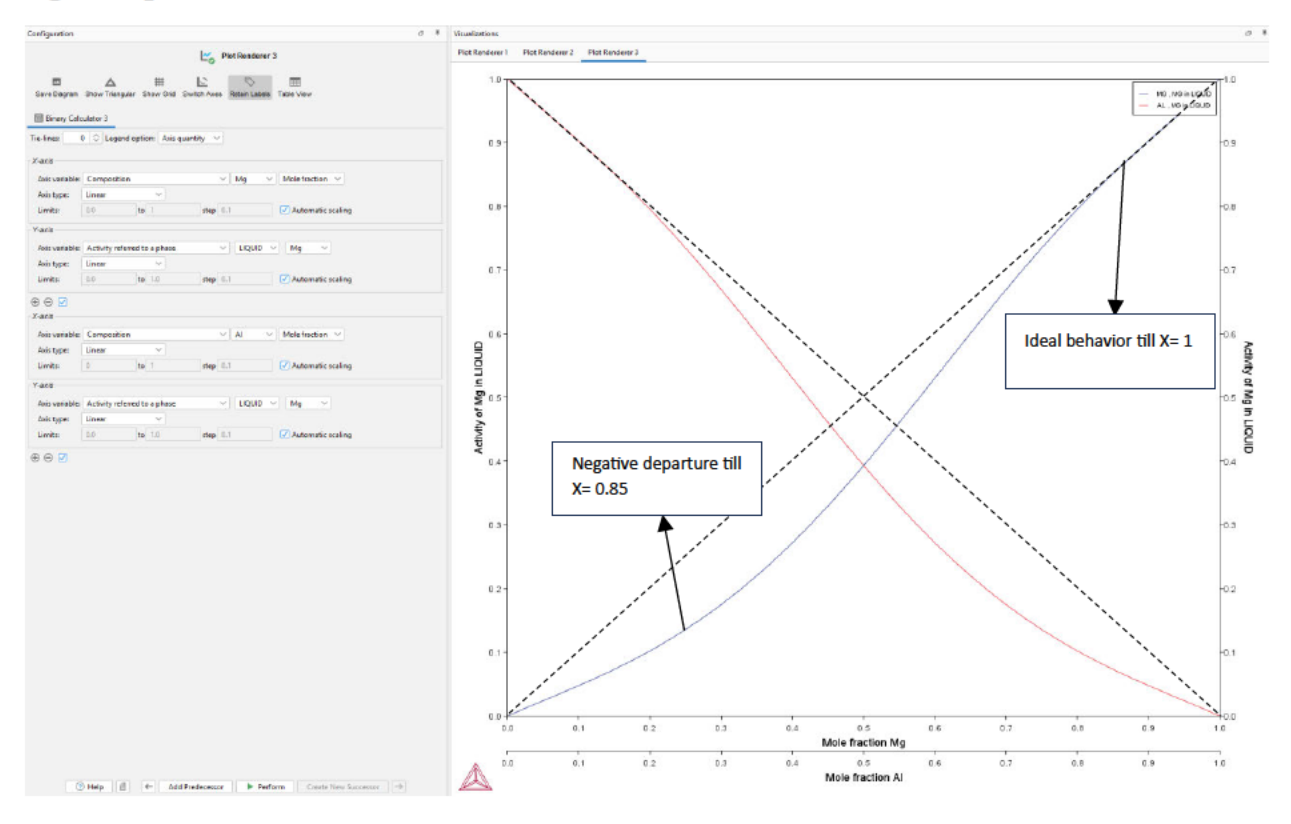

### Mg in ALMG\_Gamma:

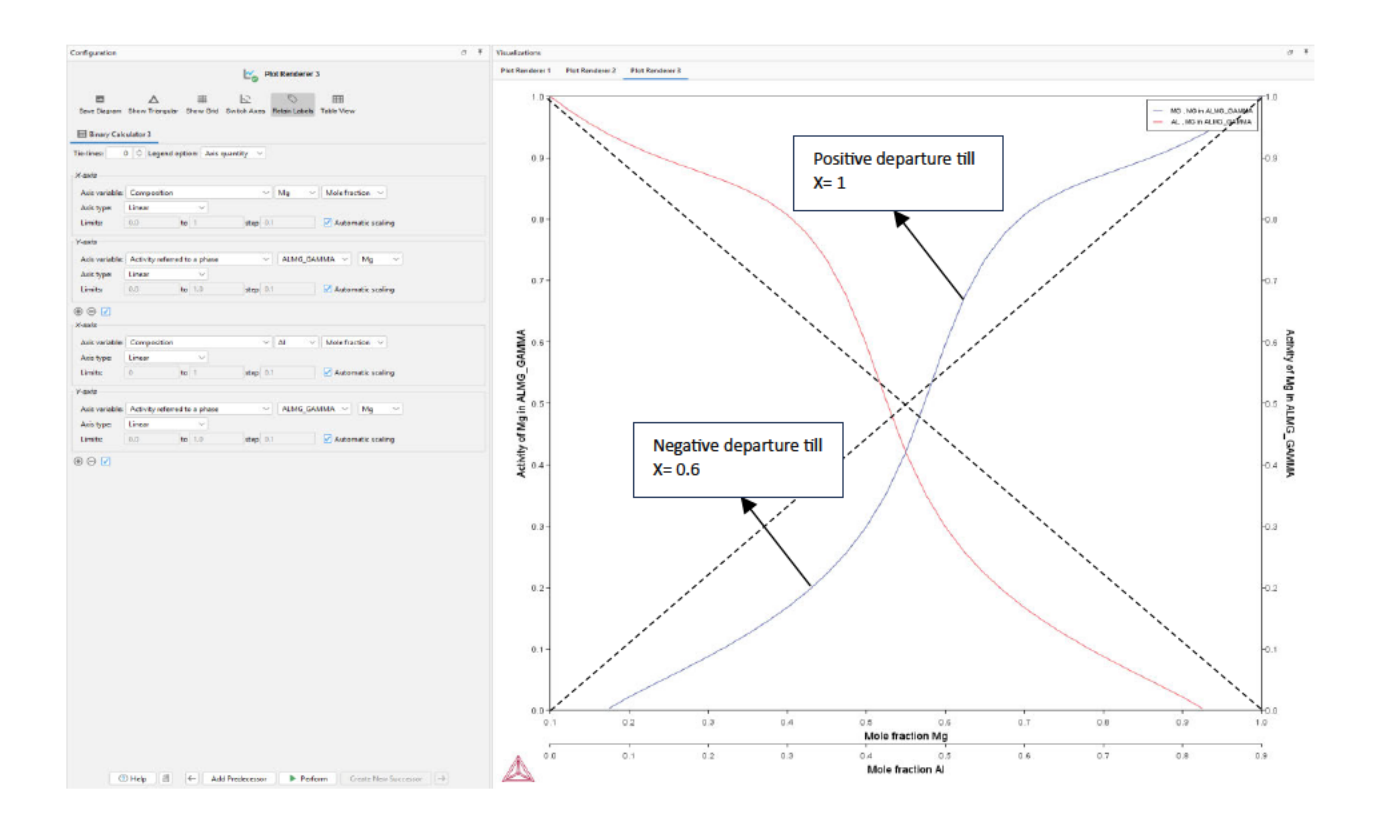

## Mg in HCP\_A3:

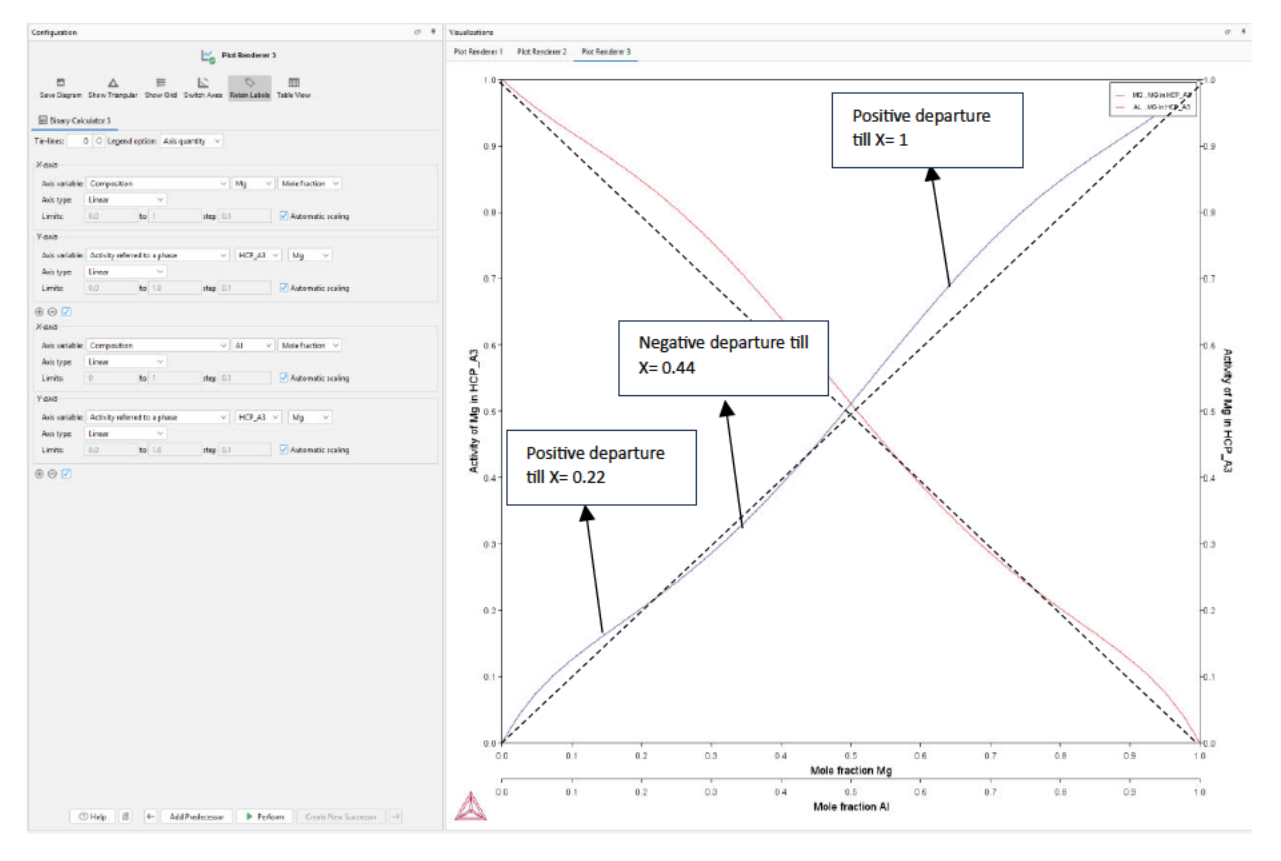

## Al in FCC\_A1:

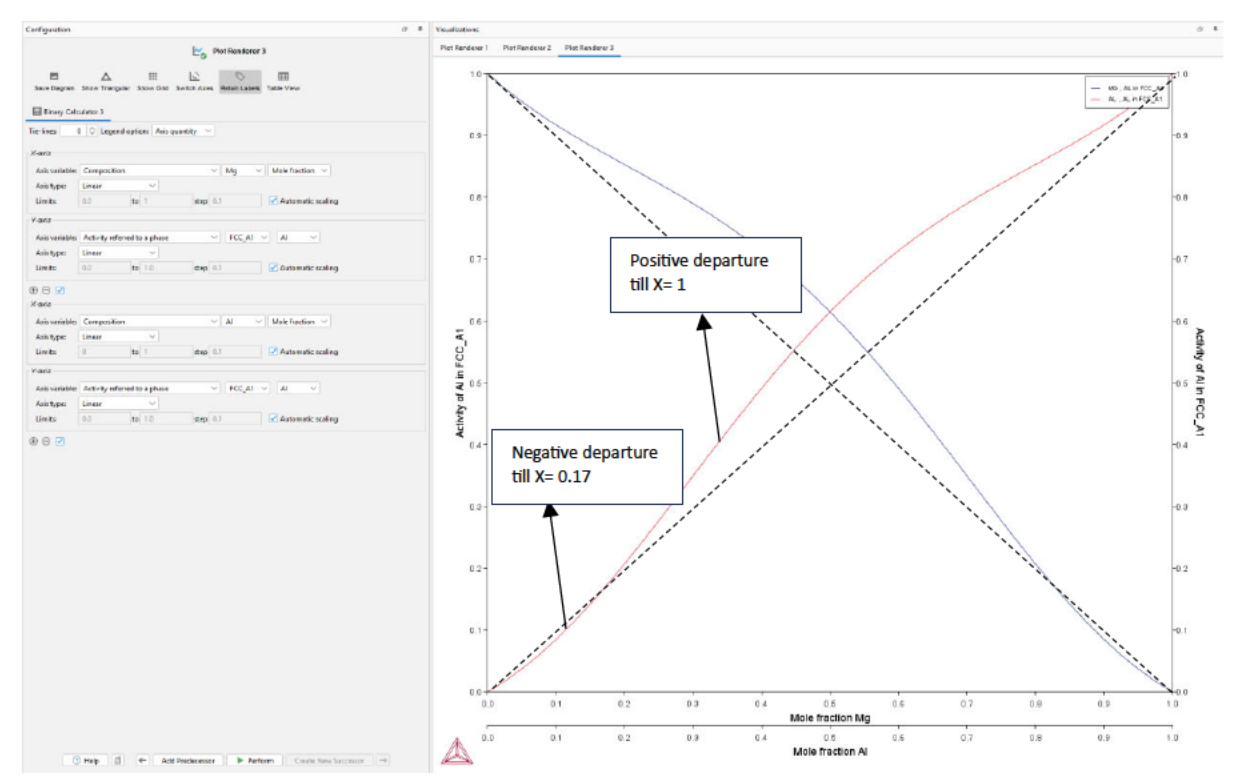

#### Al in Liquid:

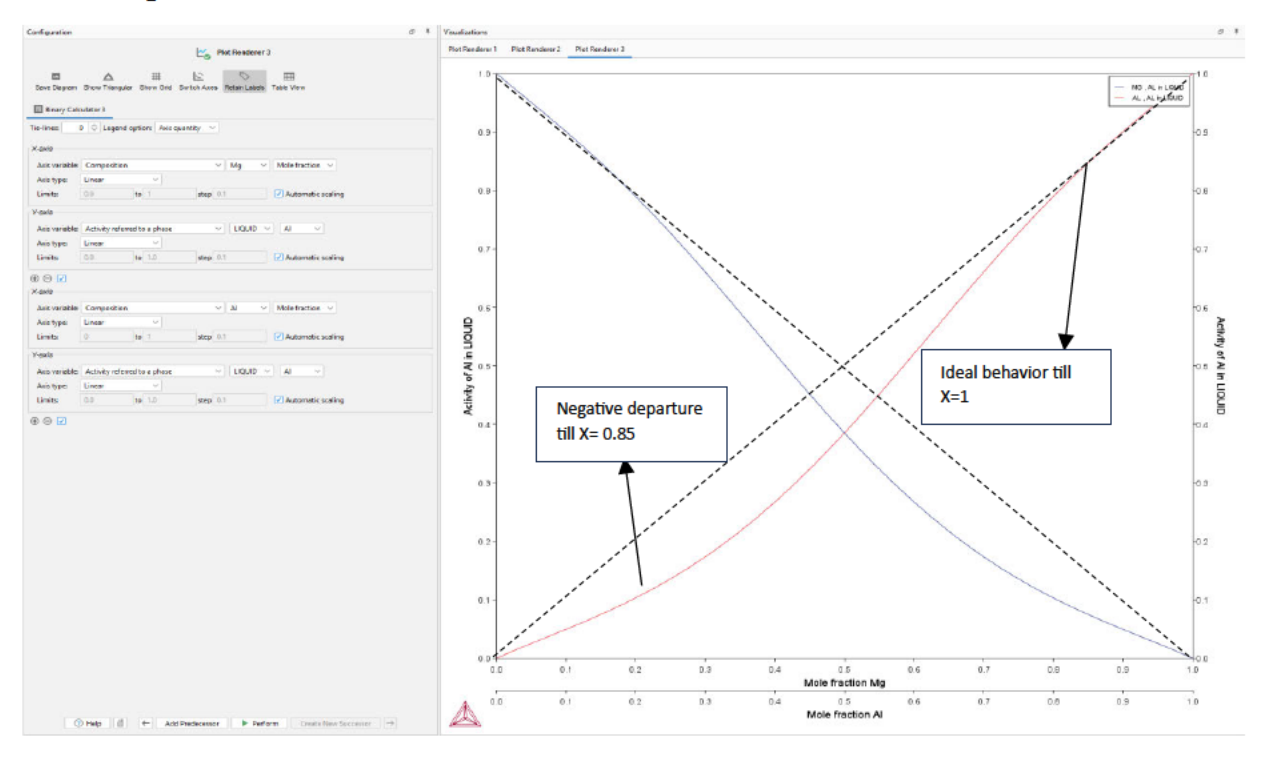

## Al in HCP\_A3:

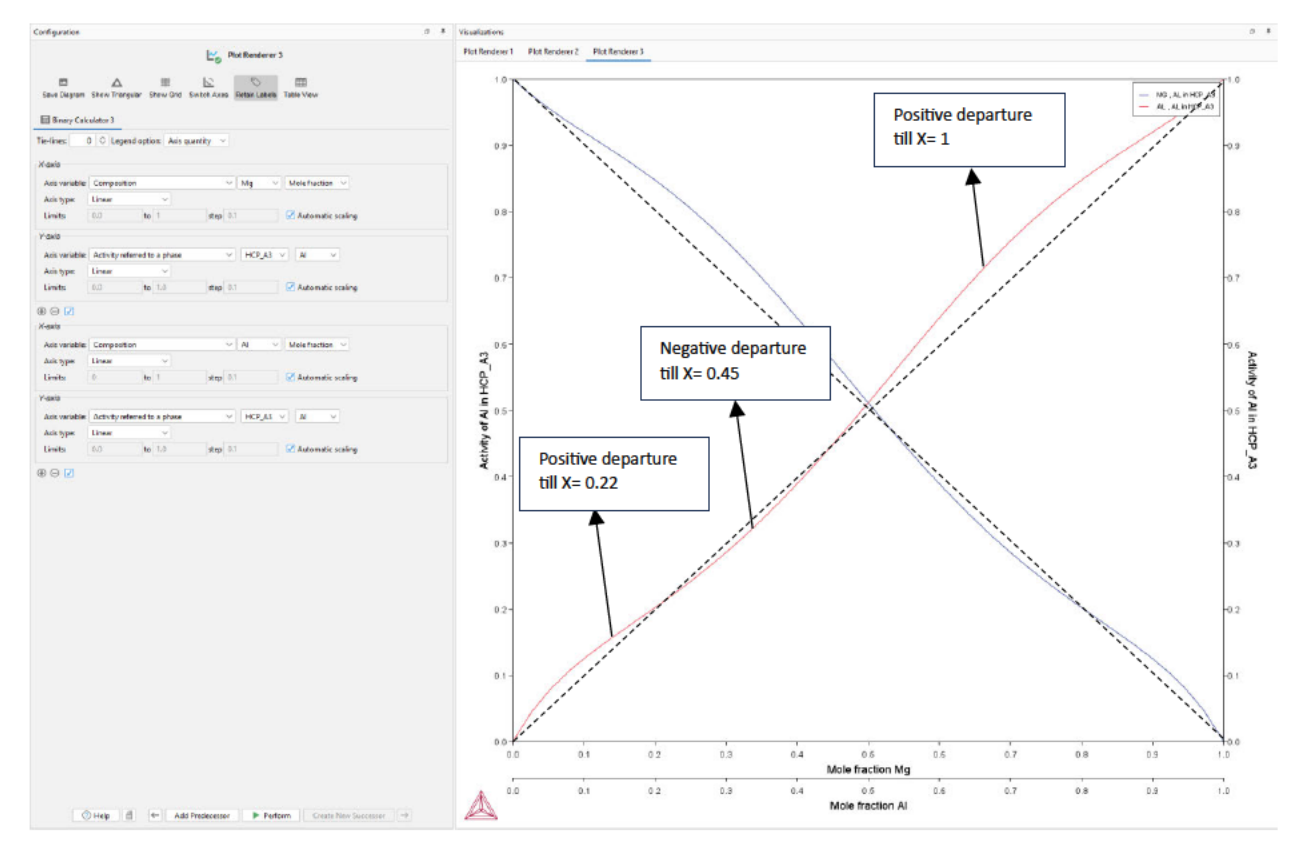

## **References:**

*1. Thyssenkrupp Materials Website: https://www.thyssenkrupp-materials.co.uk/meltingpoint-of-aluminium*